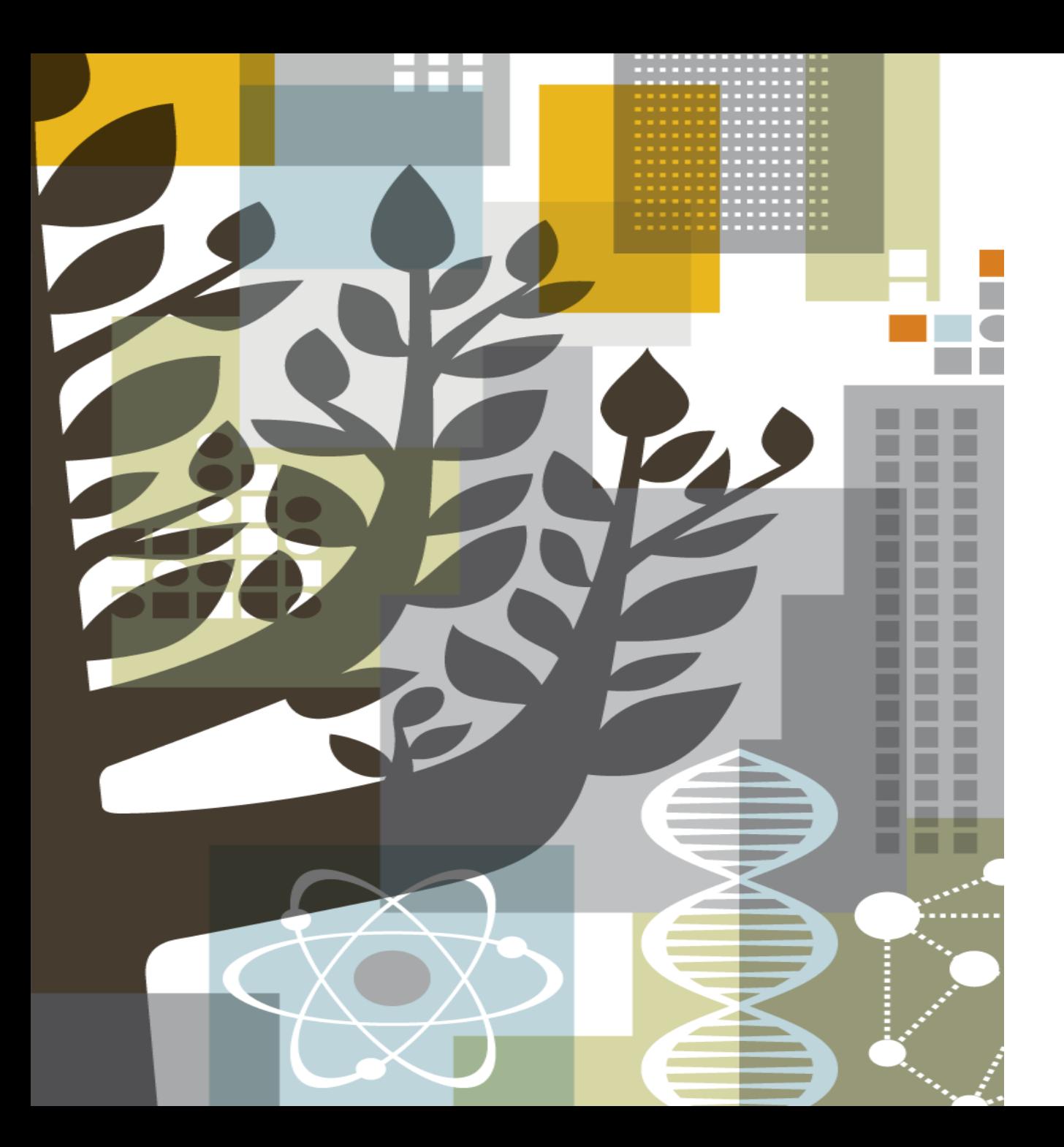

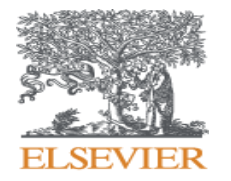

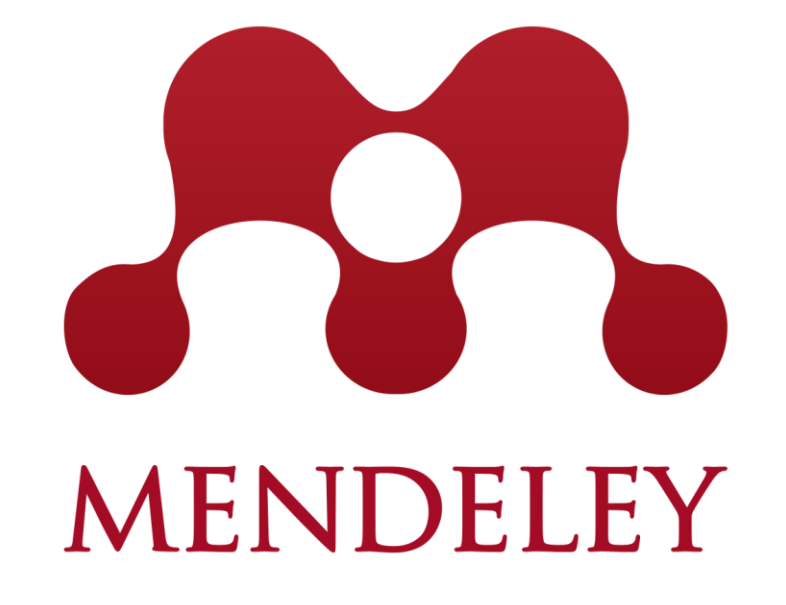

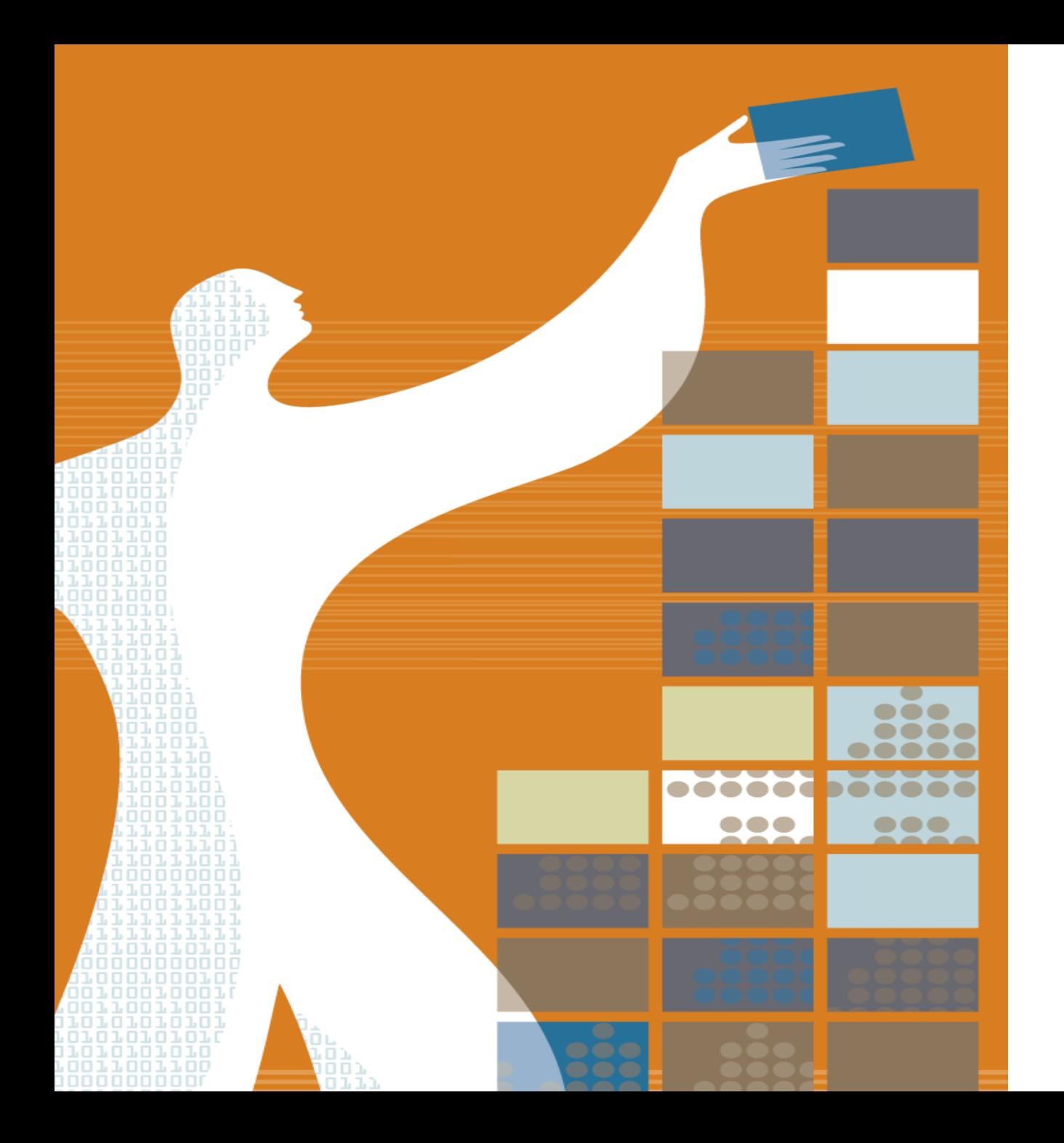

# AGENDA

- o Mendeley Content
- o What are the advantages of Mendeley?
- o How to use Mendeley?
- o Mendeley Institutional Edition

### What do researchers need?

The changes in the world of research are influencing researcher needs.

Information is increasingly accessible: from articles, blogs or research and experimental data. Researchers need help determining **what information is relevant** and can help them to achieve their goals.

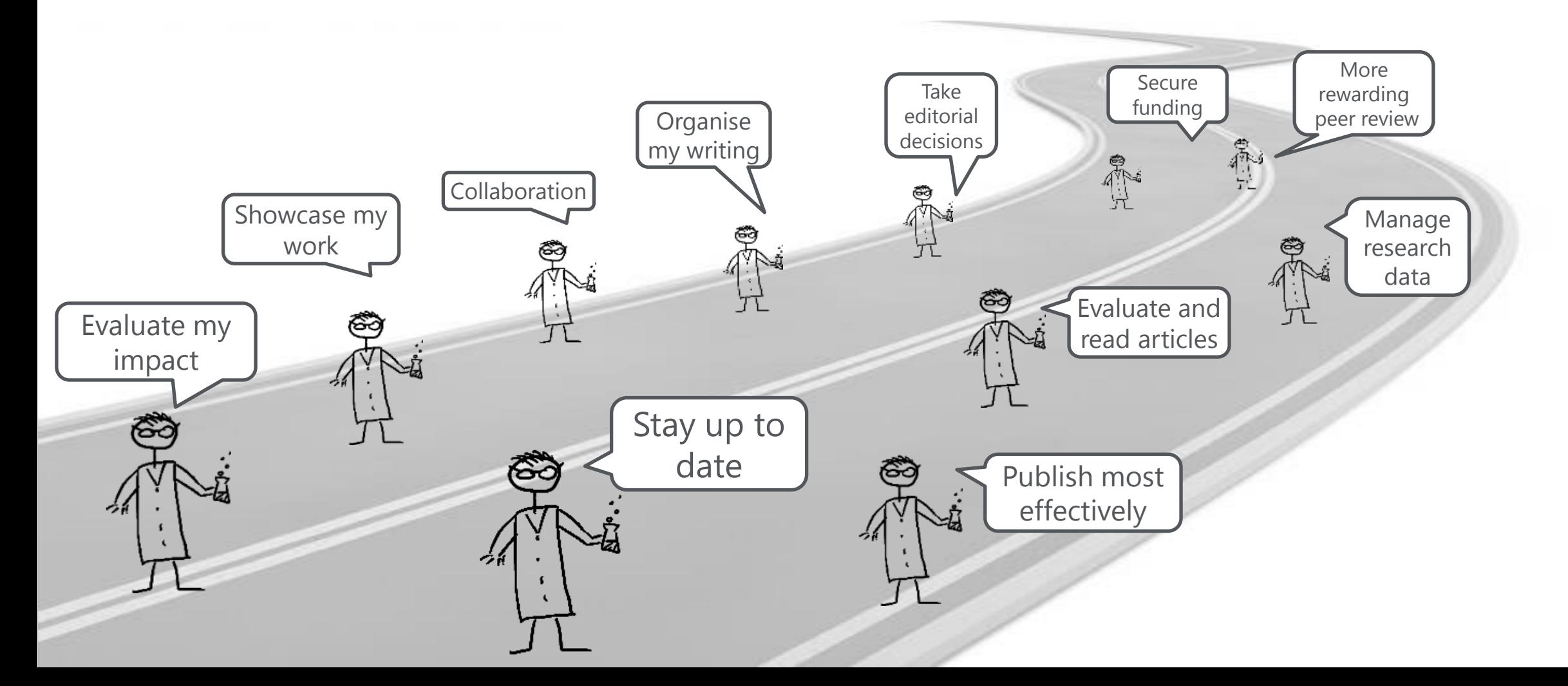

# What is **NENDELEY** ?

Mendeley is **a free research workflow tool and academic social network** that enables and empowers researchers to **organize their references**, **connect and inspire each other**, **store and share their data** and **find new career opportunities**.

### **Reference Management**

Read, organize and cite all of your research from one library.

### **Research network**

Promote your work. Connect and collaborate with millions of researches worldwide.

### **Datasets**

Store, share and cite datasets with one secure online repository.

### **Careers**

Search for science and technology jobs in institutions worldwide.

### **Funding**

Find funding opportunities from over 2,000 organizations across the globe

# Researchers and Institutions use **AMENDELEY** for:

**Enabling research** Research Network, people recommender, collaboration, careers & Institutional analytics

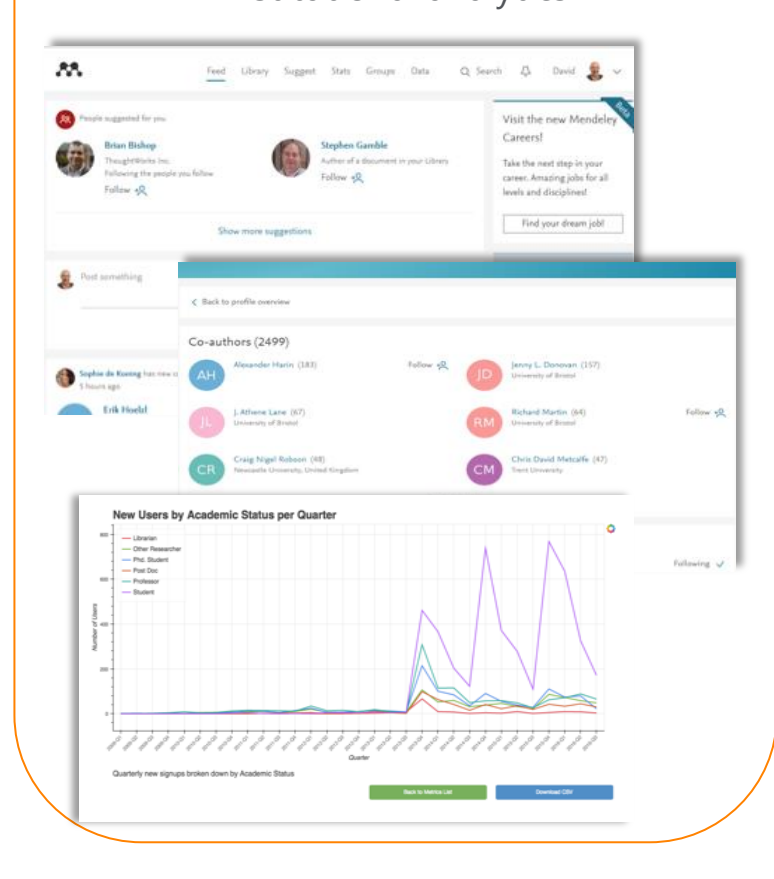

**research** Productivity tools including Reference Management and content discovery

**Doing** 

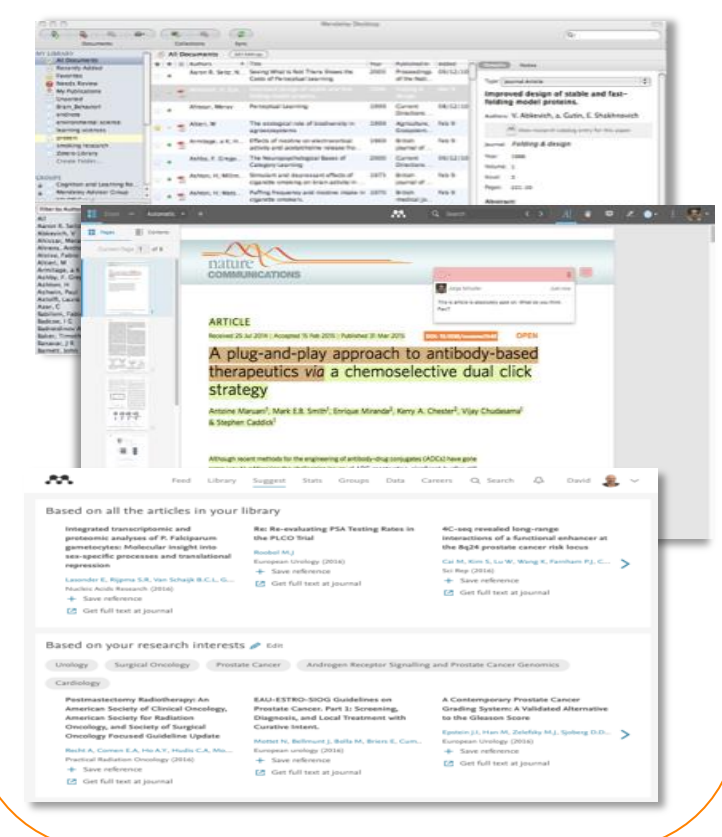

#### **Sharing research** Research profiles, Bibliometrics & Data repository servicesDavid Neal monume 471 5145 About revous.<br>1901 à serololgical turgeors and translational researche<br>1900 : Li years at the University of Cambridge developi<br>and forming a new translational research group. AA. State Georgia Dista Ch. Sansada Ounted St. 图 Citations. **Bi-truders** Publications Views Readers 19,219 74 570 105K 14,545 Following (1) **Report Follows Report Follows Report Follows Brown Clarifier Advised and** Performance Timeline Views this month Citations this month 638 The publications have received 618 states and 61 Your publications have been also at his metit dardit lards with method artist more for  $\Delta=2\pi$ Jorge Schuller **JUL MENDELEY DATA** Browse My datasets New dataset Car Advertisement (Study Materials  $\mathbb{R}$  $\mathbb{R}^m$  $638$ 22 Iul 2016 in: Image Databaser  $\mathbb{R}^{n\times n}$  $-10\%$ Prediction Mechanisms for Monitoring State of Cloud Resources Using Mar 04 Nov 2016 in: Data Array **PhD Thesis Figures**  $\mathbb{R}^{n\times n}$ 02 Jul 2015 in: Social Sciences  $\mathbb{R}^{n\times n}$ This set of files correspond to all the figures that illustrate my PhD the 205 MORE

# What is **NENDELEY** ?

In just under 10 years, Mendeley has grown from a simple Citation plug in for Word to a Thriving research Network an Academic Workflow tool used by millions of researchers worldwide

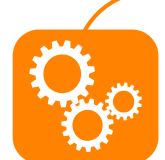

**\*Over 6.5 mio users worldwide,** increasing at a rate of 30% YoY since 2014

\***950K** monthly active users

**\*>300 M** references in the crowd-sourced catalogue

\***>600 K** collaboration groups

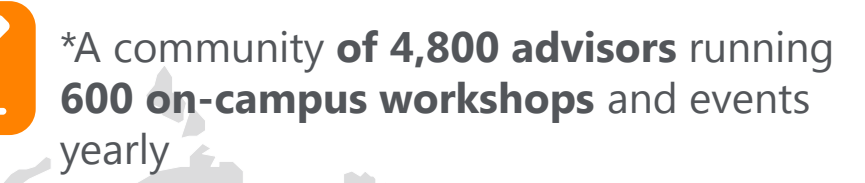

\***600+ Institutions** and **10+ consortia** trust and subscribe to Mendeley Institutional **Edition** 

### **Acquisition of SSRN – Social Science Research Network**

- SSRN is a leading social science and humanities repository and online community that provides the online database of early scholarly research.
- Authors can post their papers and abstracts, academics and researchers can browse the SSRN data library and download them free of charge. Metrics on author rankings at a glance.
- It currently has over 2 mio members, 671k paper abstracts from over 300k authors worldwide.

### *<sup>I</sup>t accelerates our social community strategy, brings opportunities for enhanced author relationships, and provides access to a leading resource for content.*

### **ELSEVIER**

# Signing up to **SA MENDELEY**

#### C A Secure | https://www.mendeley.com

Mendeley

Reference Management Research Network Datasets Careers Funding

**M Ø** <sup> $\#$ </sup> **K R E SC W E** Epic **R** Sales Products **R** EDOT <mark>C **B** CHIEF © ∂ B lexpense</mark>

Q Search

Sign In Create account

Download

# Your research, anywhere.

A free reference manager and academic social network

Make your own fully-searchable library in seconds, cite as you Make your own **fully-searchable library** in seconds, **cite** as you<br>write, and **read and annotate** your PDFs on any device.

Create a free account

### www. mendeley.com

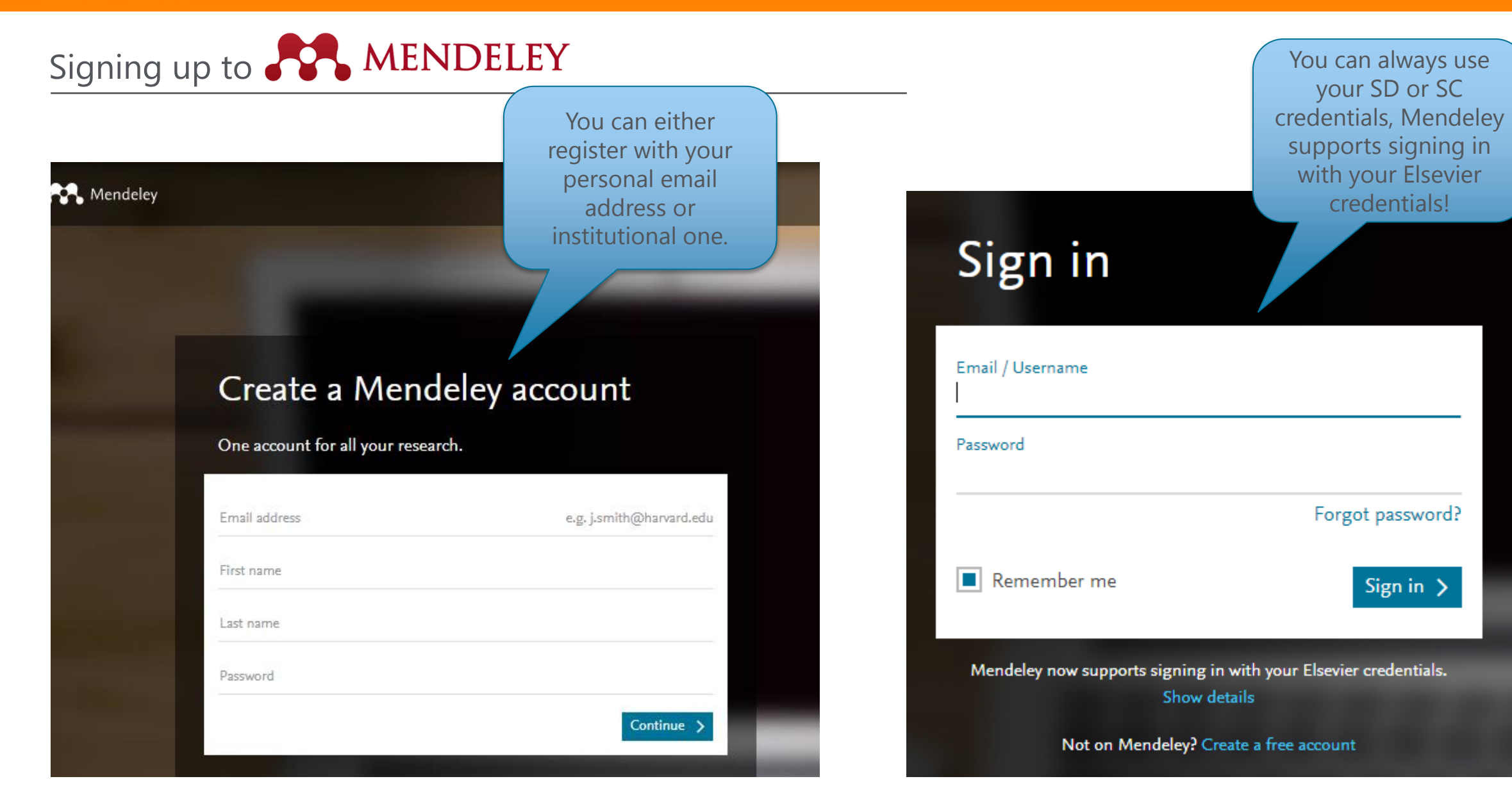

# Signing up to **SAMENDELEY**

AA.

Library Suggest Stats Groups Datasets Careers Funding  $O$  Search Feed

```
JЭ
```
Download Mendeley Desktop for Windows

Save time managing PDFs, instantly share thoughts on papers with colleagues and automatically back up and sync your files between different computers.

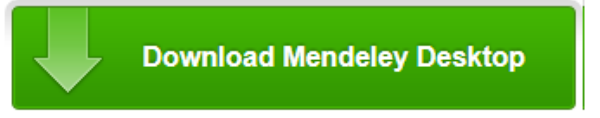

Latest version for Windows 7 or later See release notes

#### Let research fall into place

Automatically collate, organise and manage your PDFs using folders, tags, filters and full text search. More

## $ive - r$  $\equiv$

#### Your ideas with your papers

k, effects Add highlights and sticky notes inside your PDF as you read them, and privately i on jud share them with colleagues. More...

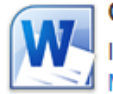

#### Generate citations in seconds

Insert references from your research library and generate bibliographies on the fly. More.

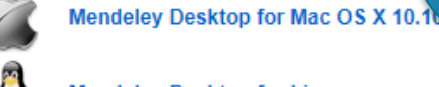

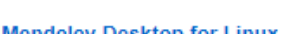

**Mendeley Desktop for Linux** 

Mendeley for iPhone, iPod Touch and iPad Opens in the iTunes App Store

### **Current Development Preview**

Explore new features currently in development and provide us with feedback: download the current development preview.

When you sign in, it will offer you to download Mendeley Desktop. It is compatible with Windows, Mac, Linux.

Download Mendeley desktop.

Sync between devices and backs it up online

# Constitute your own library on **CONNAILLEY**

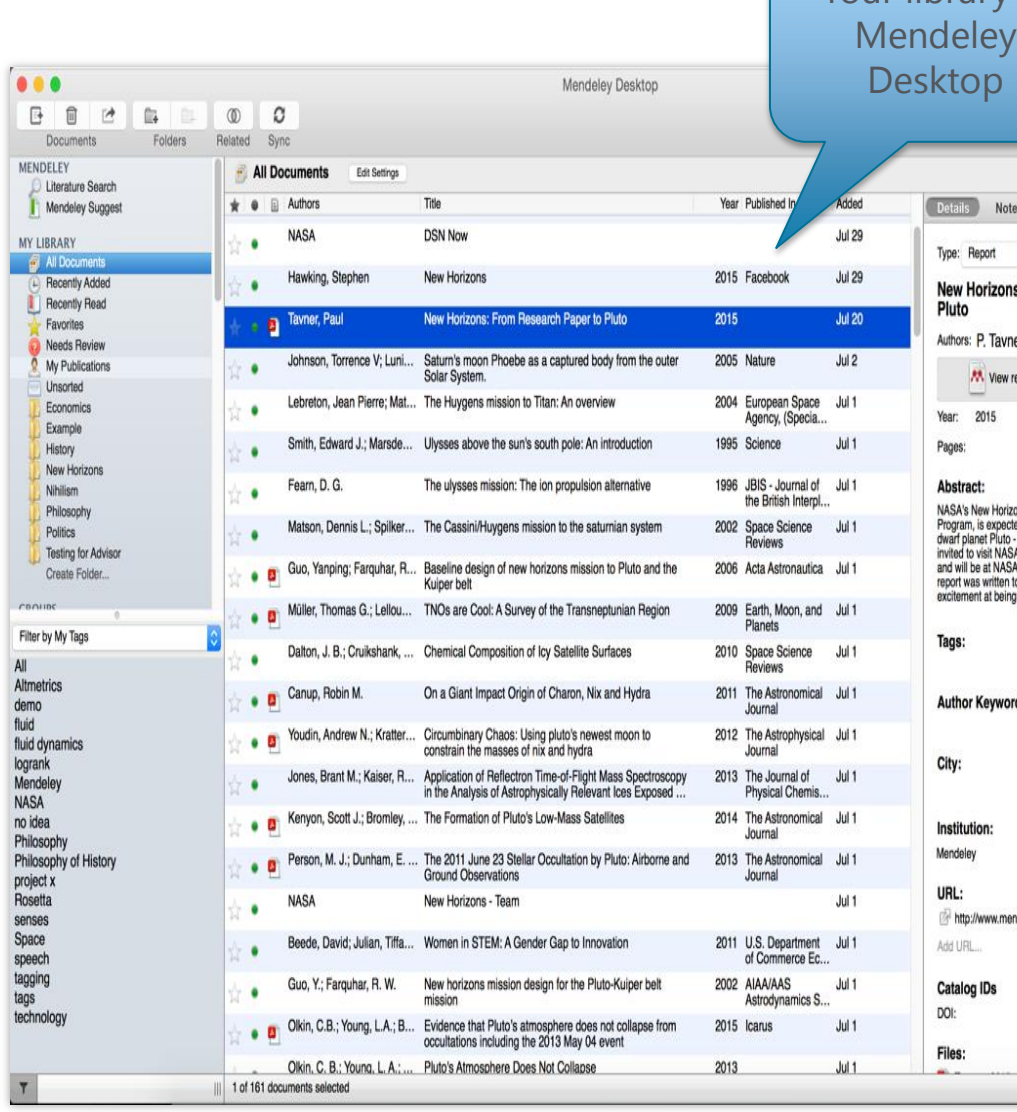

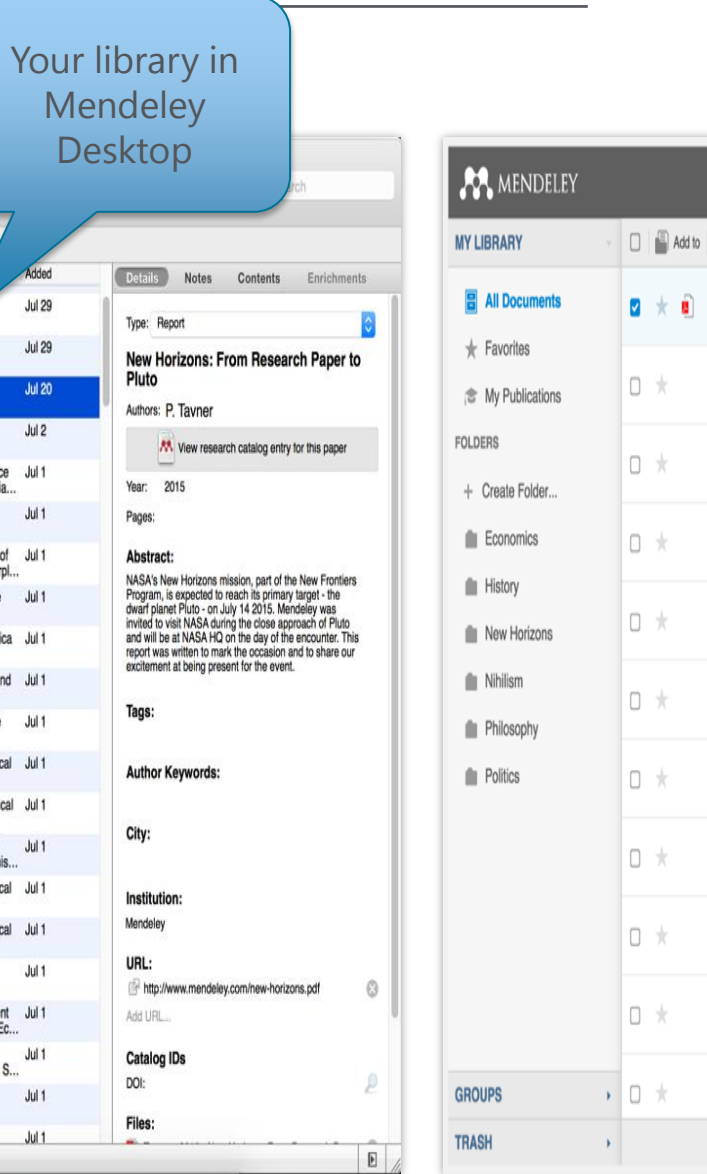

### Your library in Mendeley Web

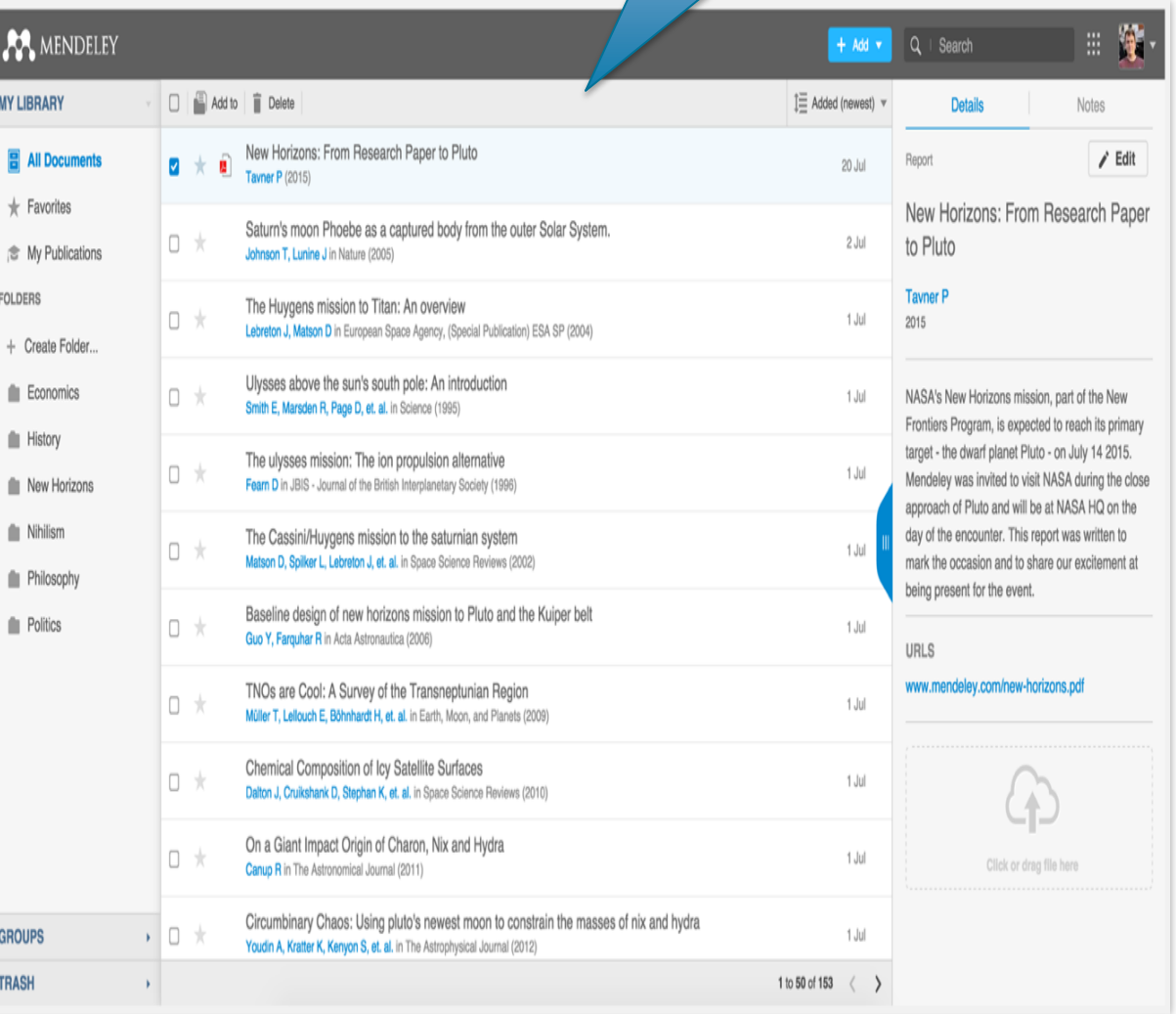

Constitute your own library on **SAMENDELEY** 

You can either add documents by 'File' tab or drag & drop the files in your own desktop

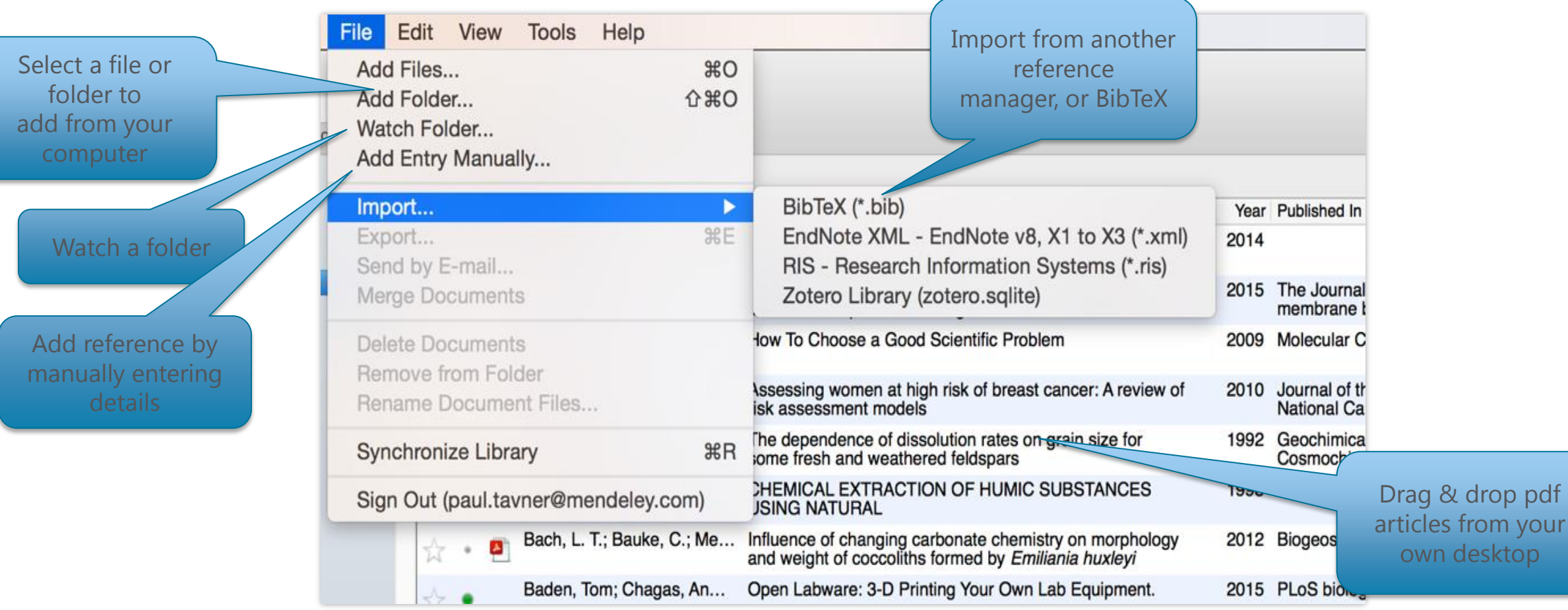

Constitute your own library on **POR MENDELEY** 

When you sign in, this page will come up. Install Mendeley Web Importer.

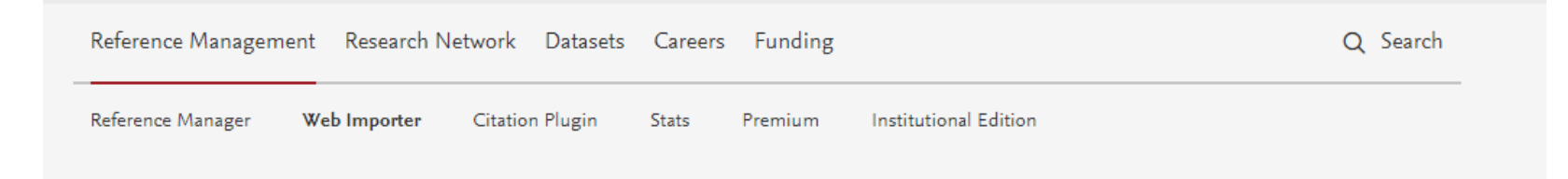

# **Mendeley Web Importer**

Import papers, web pages and other documents directly into your reference library from search engines and academic databases. Mendeley Web Importer is available for all major web browsers.

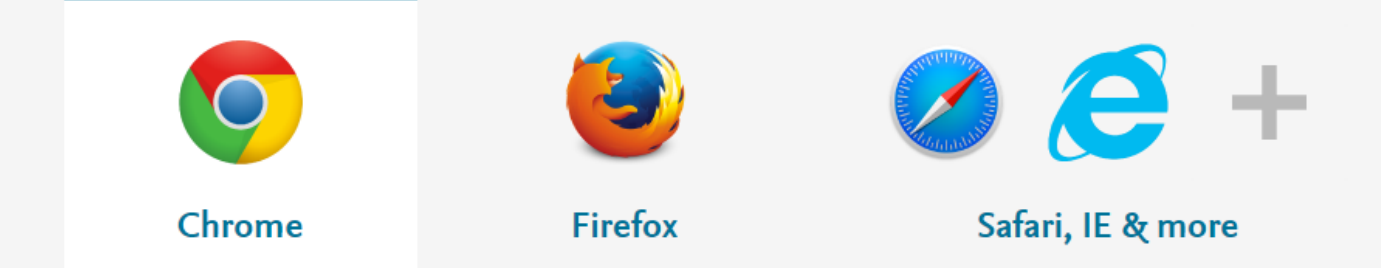

This is your Mendeley Web Importer plug in. When reading articles even in Google Scholar, PubMed etc, you can click it and save it to your library

☆

## Constitute your own library on **CONNAILLEY**

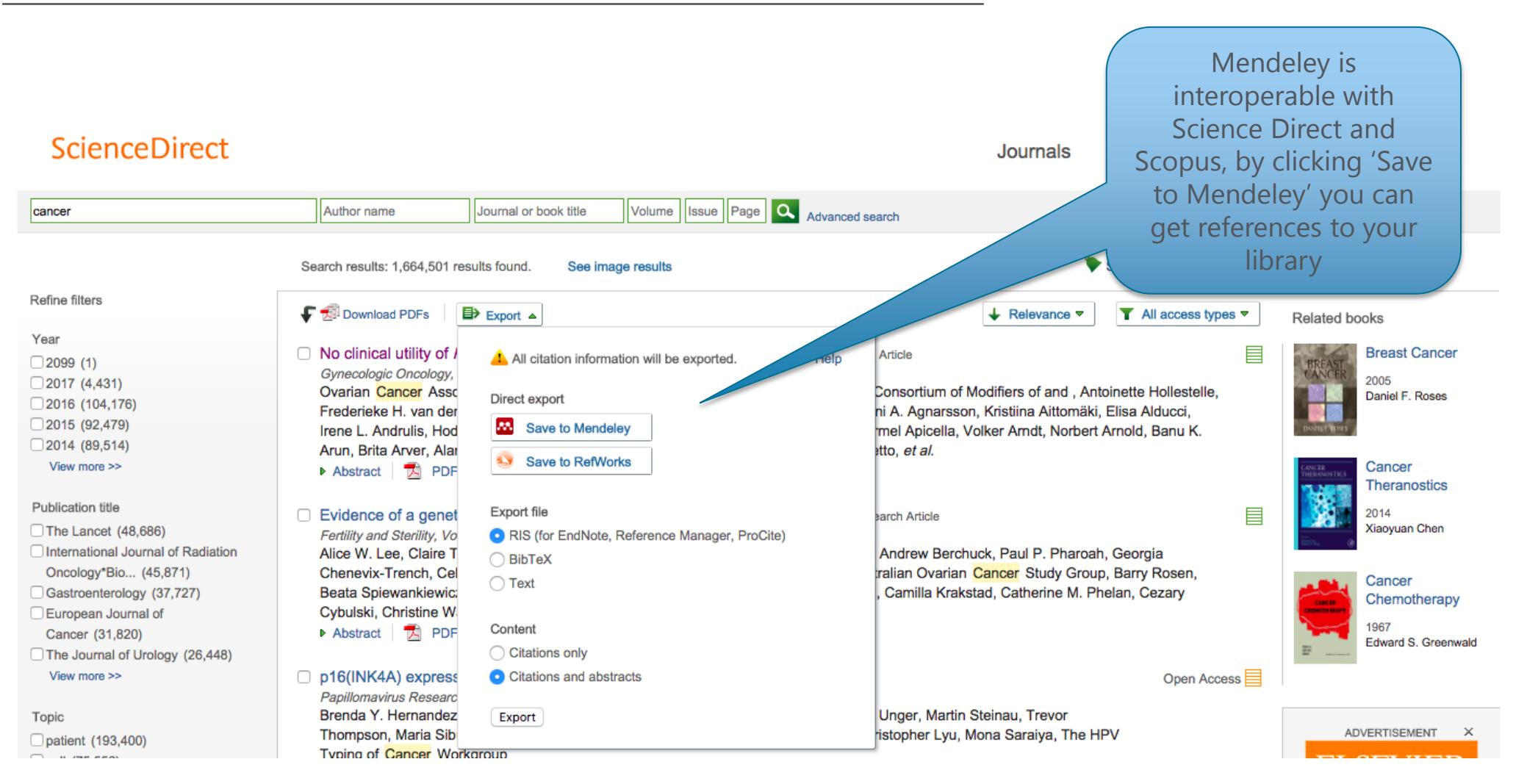

- 1

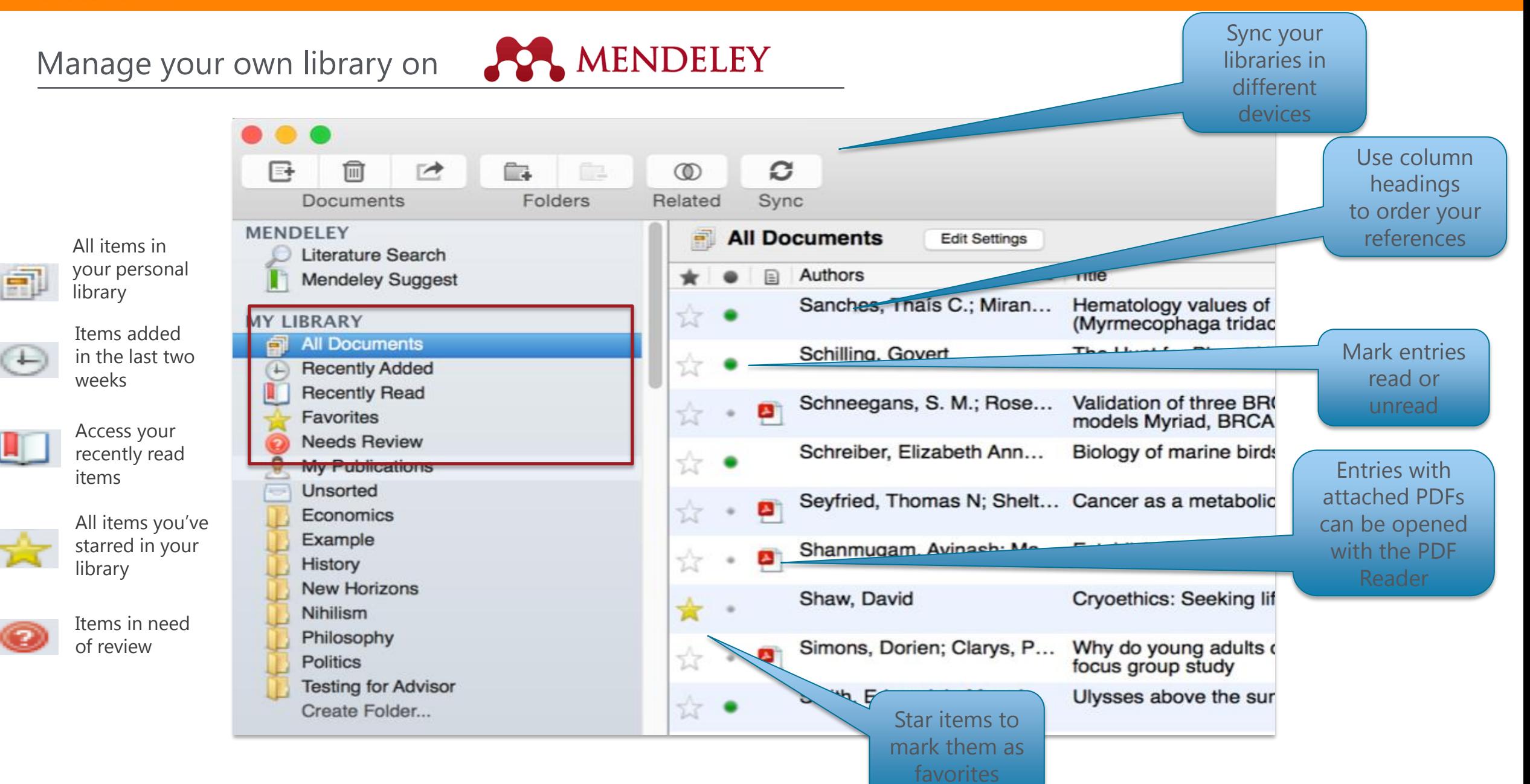

Create and use folders on **PPA MENDELEY** 

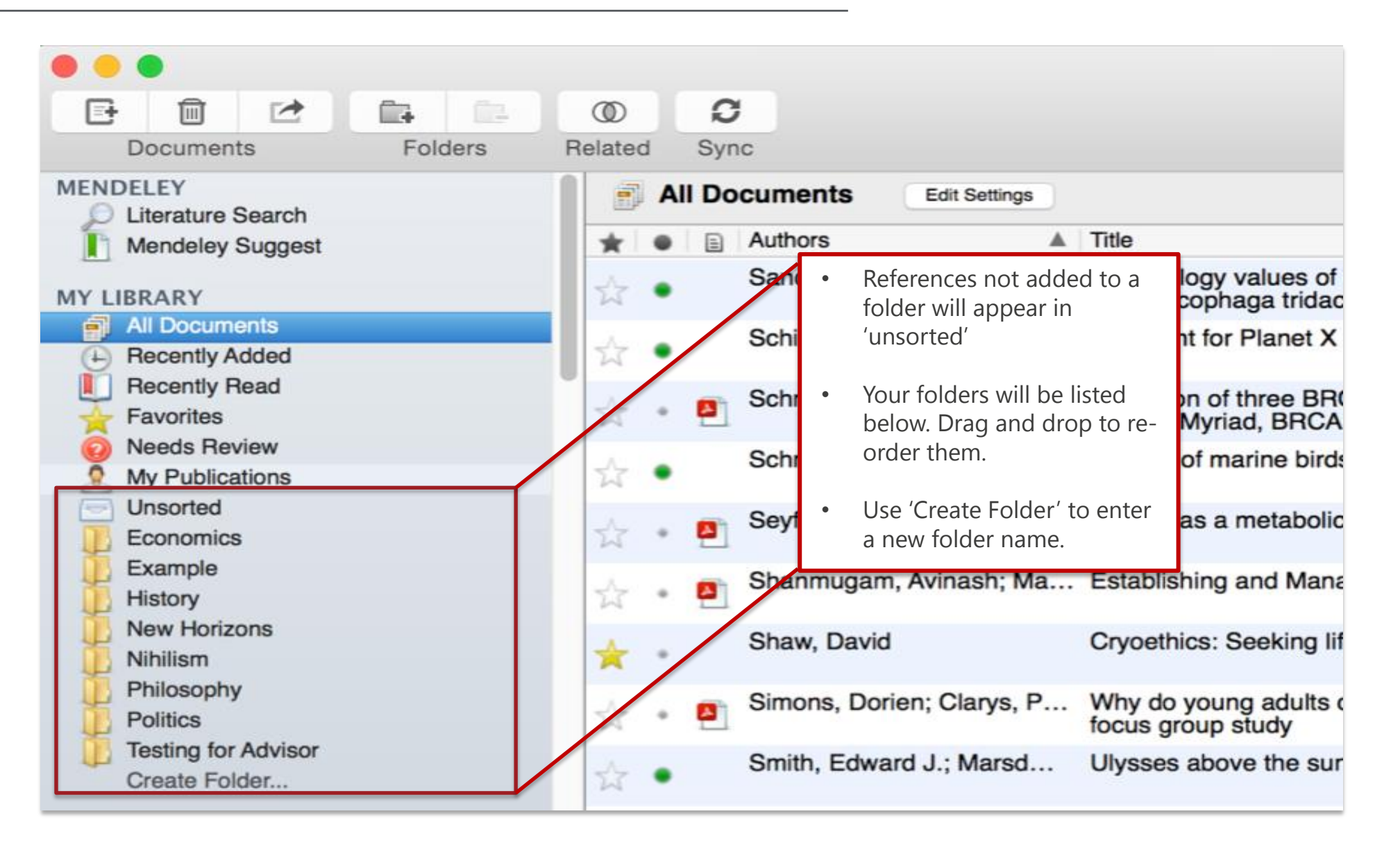

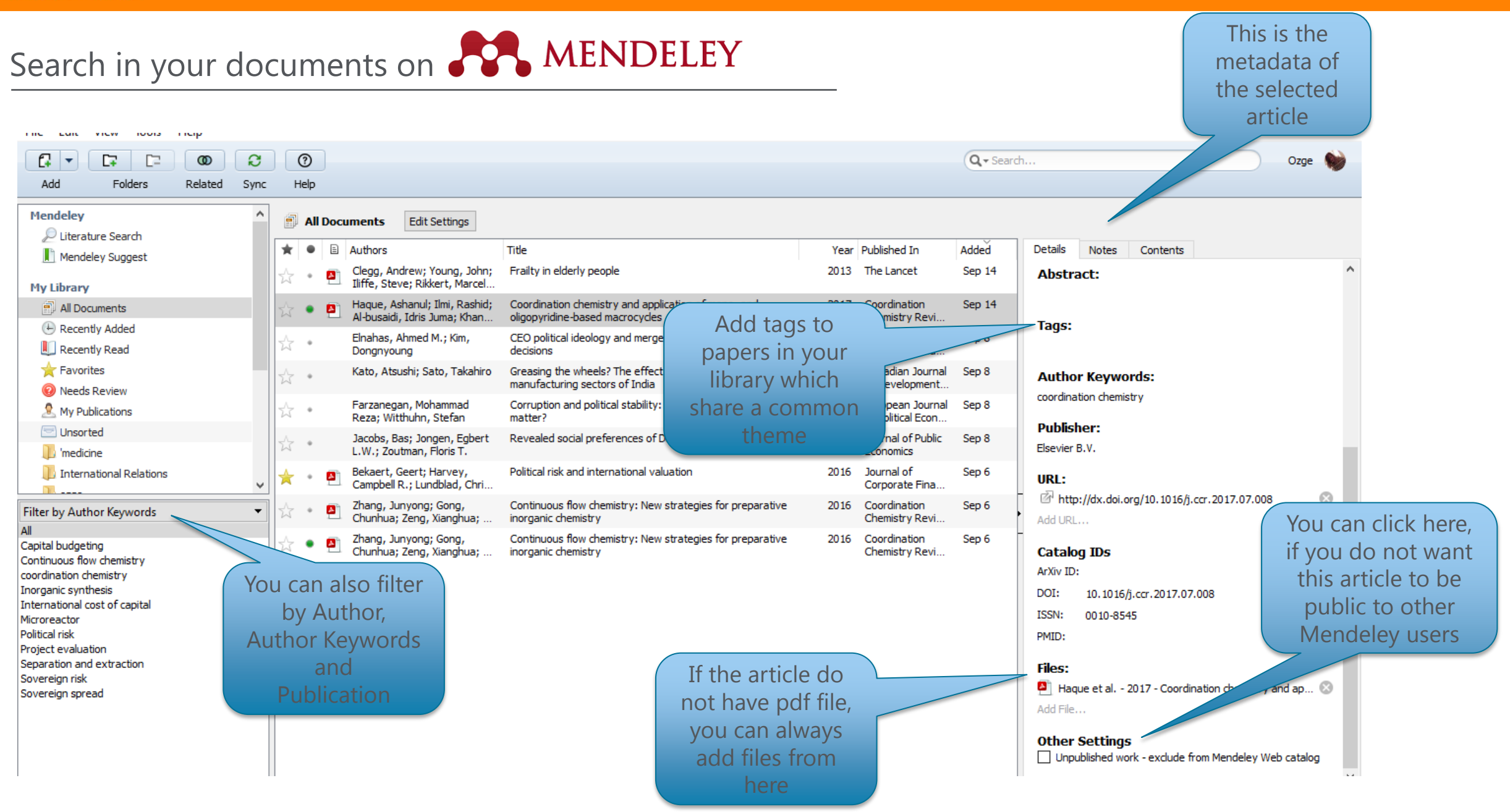

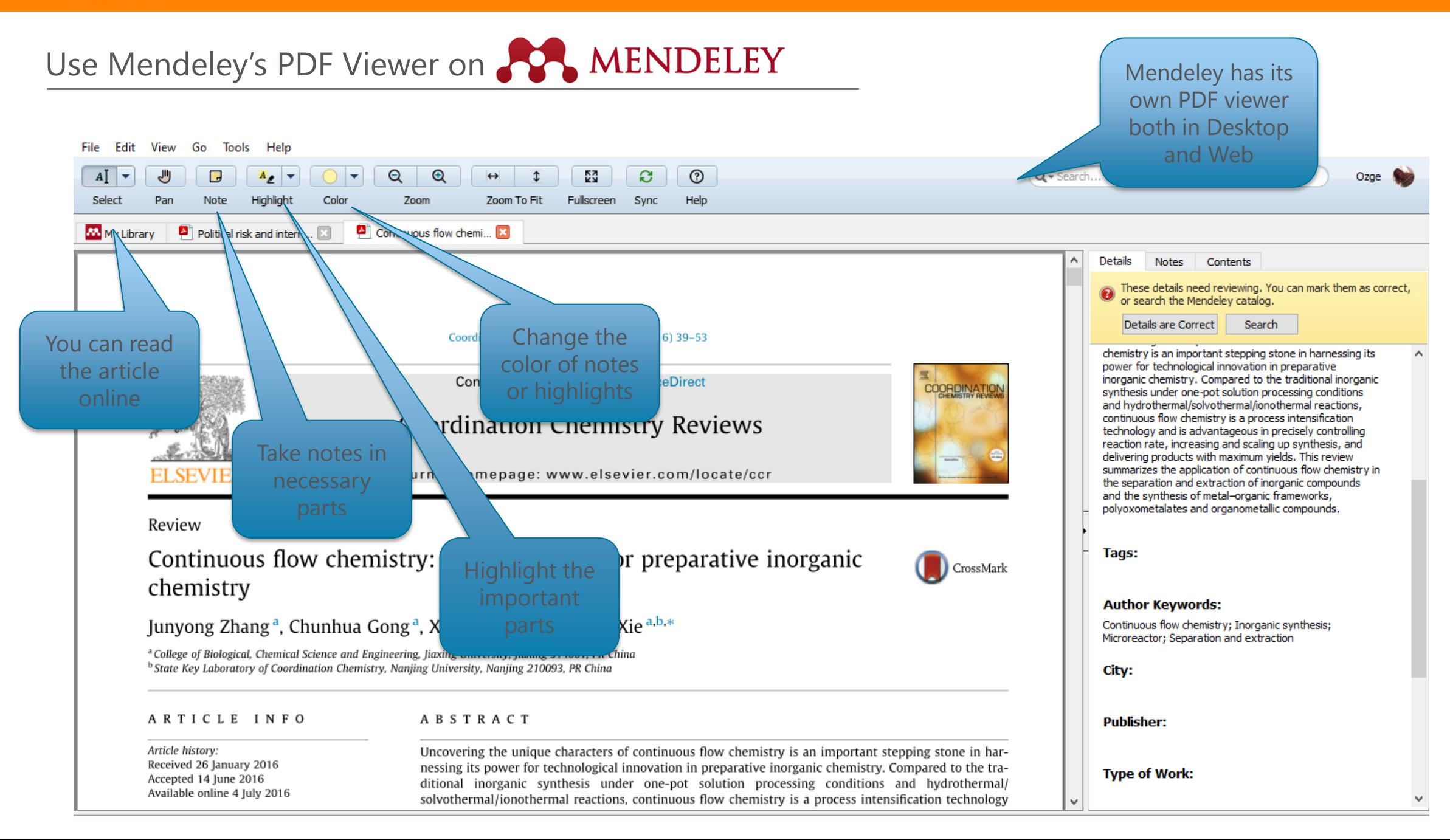

### **ELSEVIER**

Using citation Plug - in on

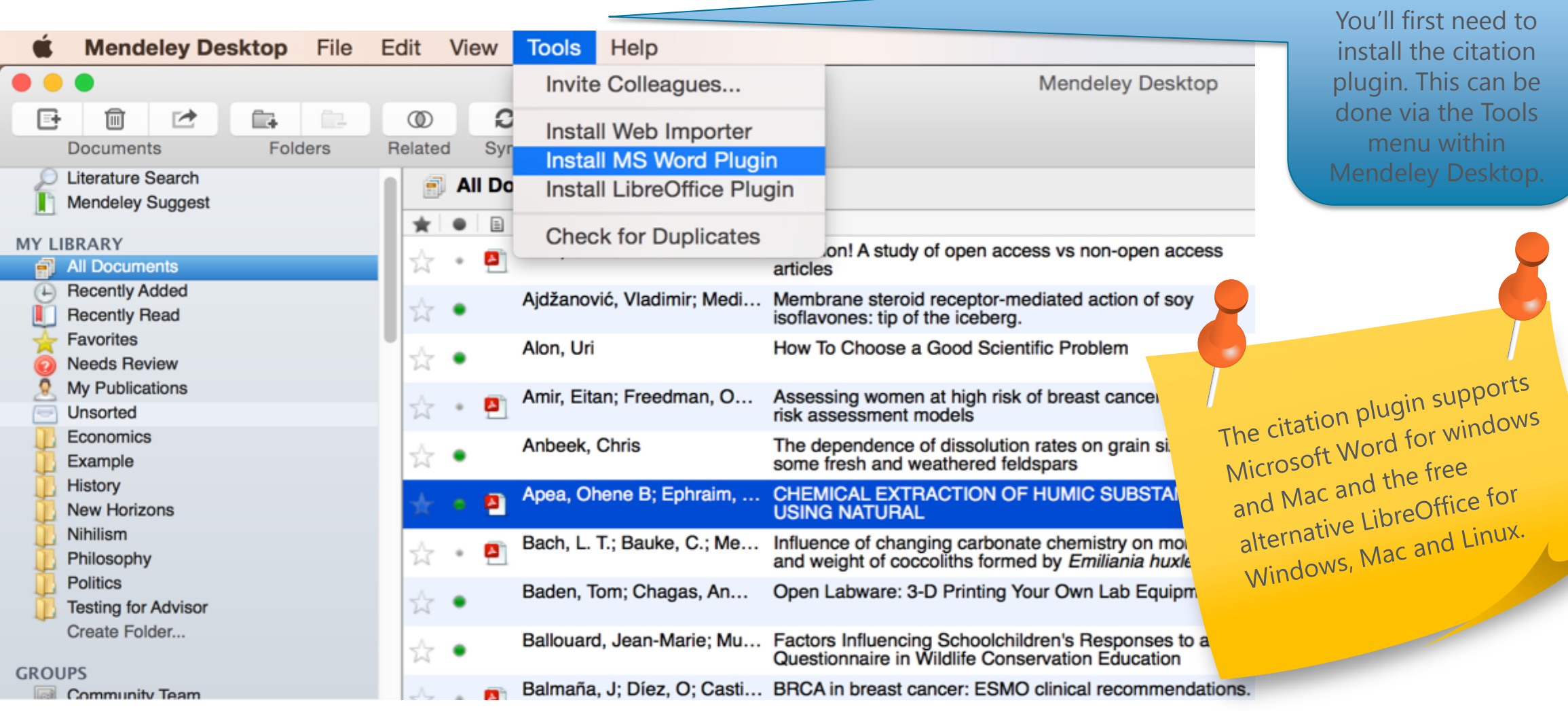

In order to use the citation function. u'll first need to stall the citation ugin. This can be one via the Tools menu within ndeley Desktop.

### **ELSEVIER**

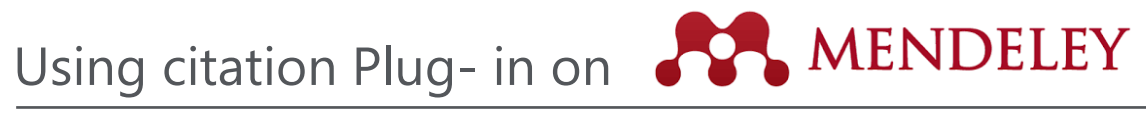

The Citation Tool Bar Appears in Word Automatically

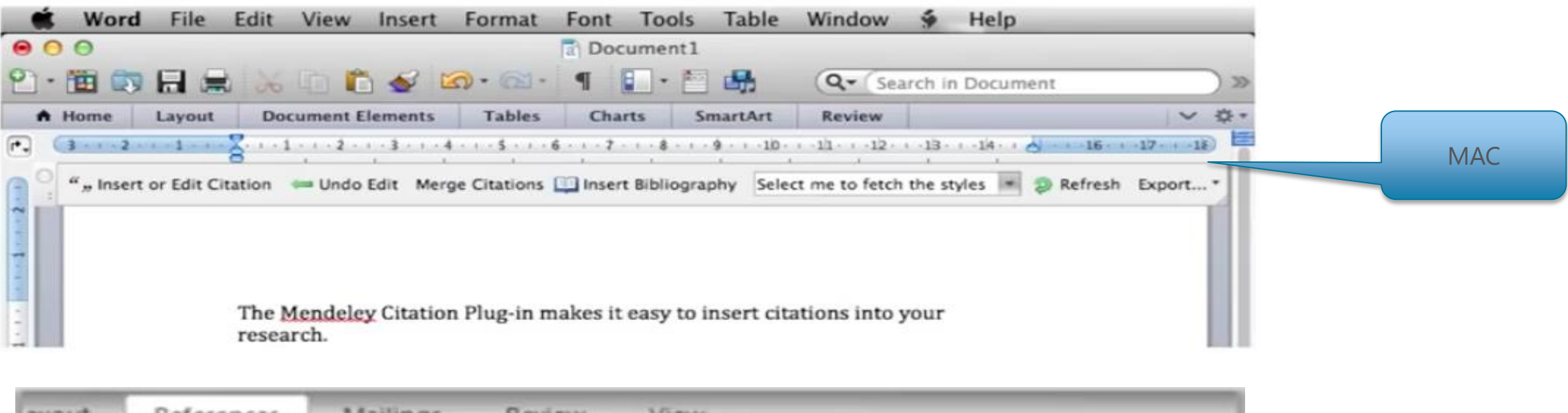

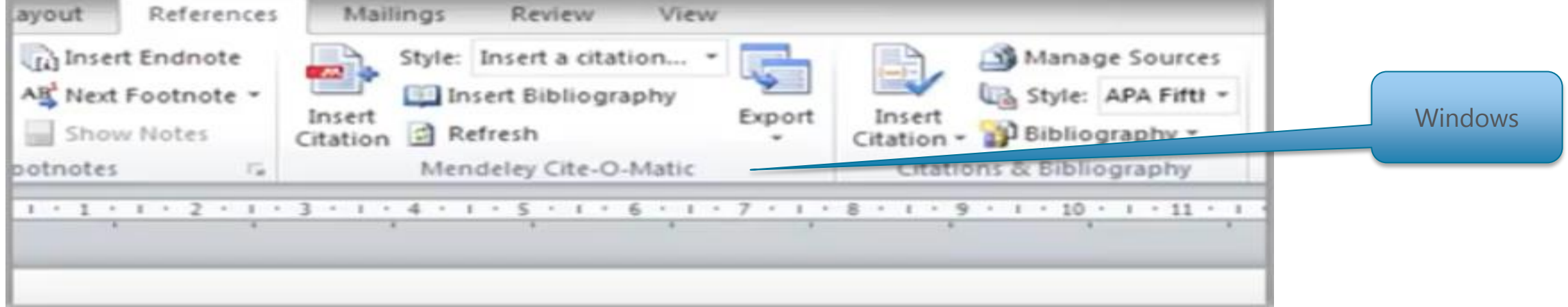

### Generating in -text citations in Word

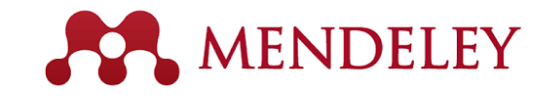

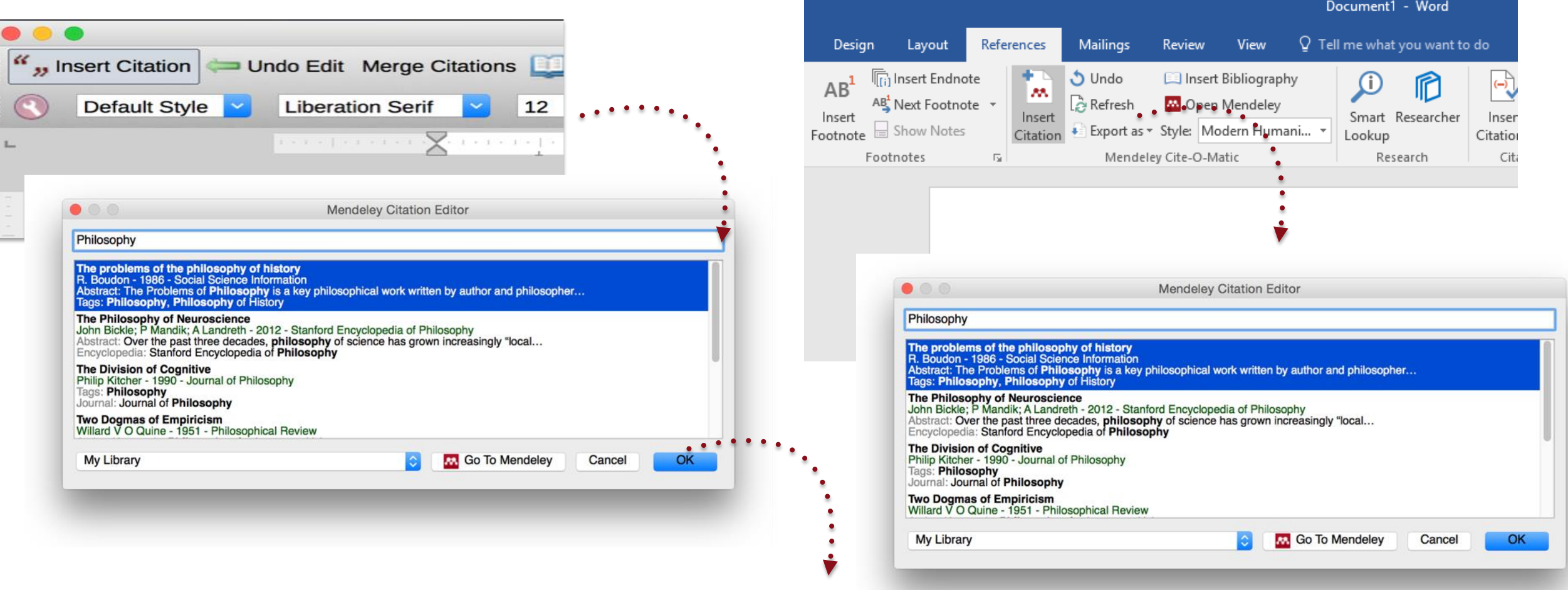

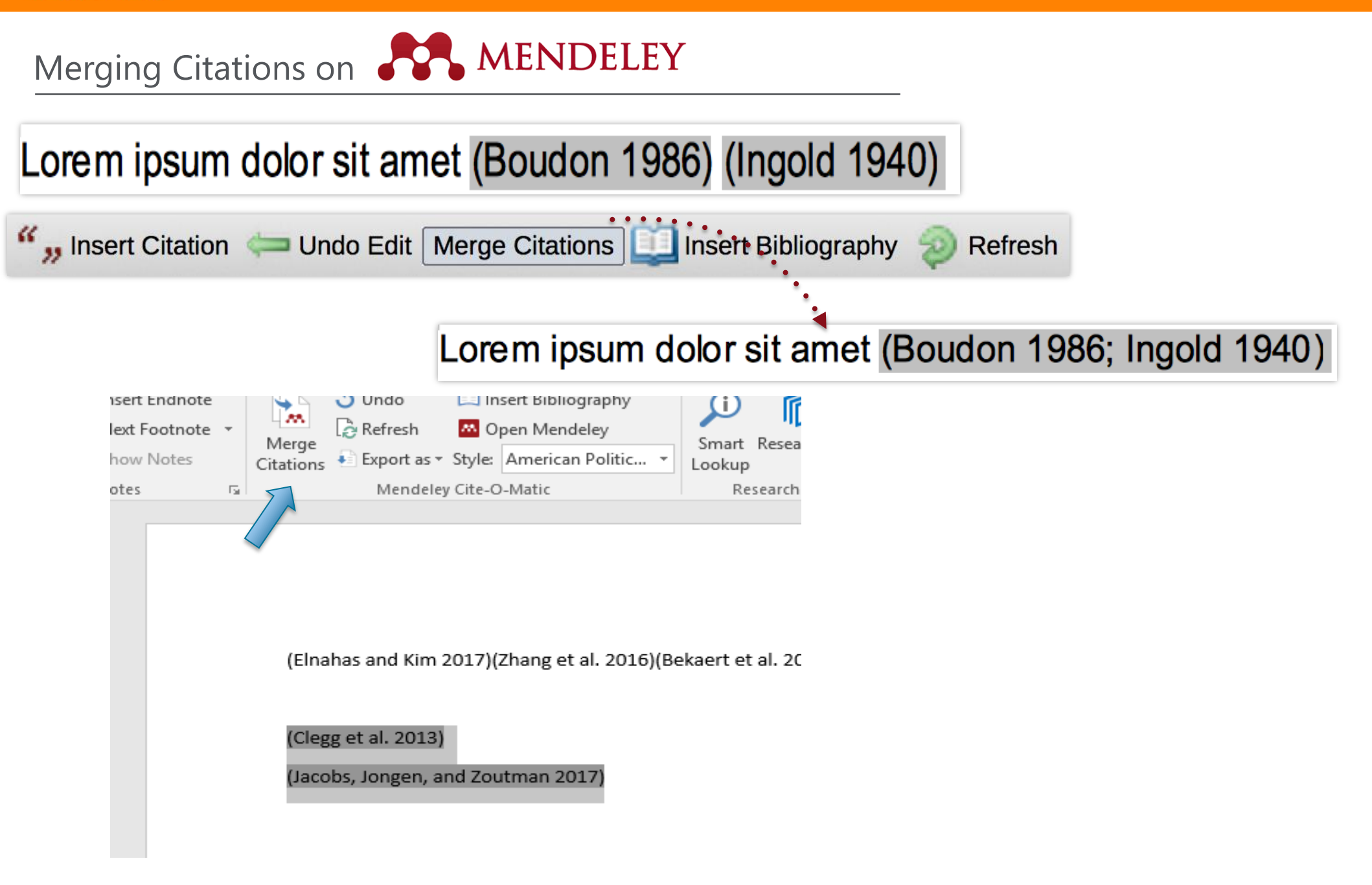

# Inserting Bibliography on **AMENDELEY**

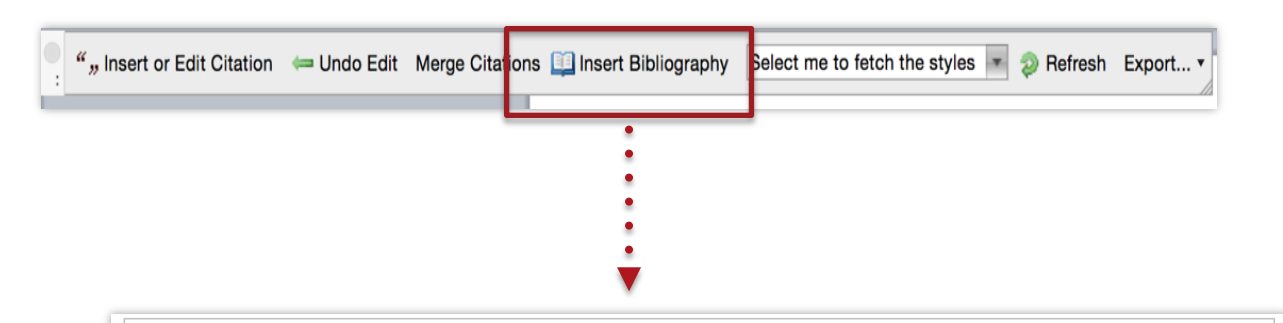

- Bach, L. T. et al. 2012. "Influence of Changing Carbonate Chemistry on Morphology and Weight of Coccoliths Formed by Emiliania Huxleyi." Biogeosciences 9(8): 3449-63.
- Naik, Azza, V. Meda, and S. S. Lele. 2014. "Application of EPR Spectroscopy and DSC for Oxidative Stability Studies of Nigella Sativa and Lepidium Sativum Seed Oil." JAOCS, Journal of the American Oil Chemists' Society 91(6): 935–41.
- Steffensen, Ane Y et al. 2014. "Functional Characterization of BRCA1 Gene Variants by Mini-Gene Splicing Assay." European journal of human genetics: EJHG 3: 1-7. http://www.ncbi.nlm.nih.gov/pubmed/24667779 (October 16, 2014).
- Tripathi, Vijay S. 1979. "Comments on 'Uranium Solution-Mineral Equilibria at Low Temperatures with Applications to Sedimentary Ore Deposits." Geochimica et Cosmochimica Acta 43: 1989-90.
- Whitesides, G. M. 2004. "Whitesides' Group: Writing a Paper." Advanced Materials 16(15): 1375– 77.

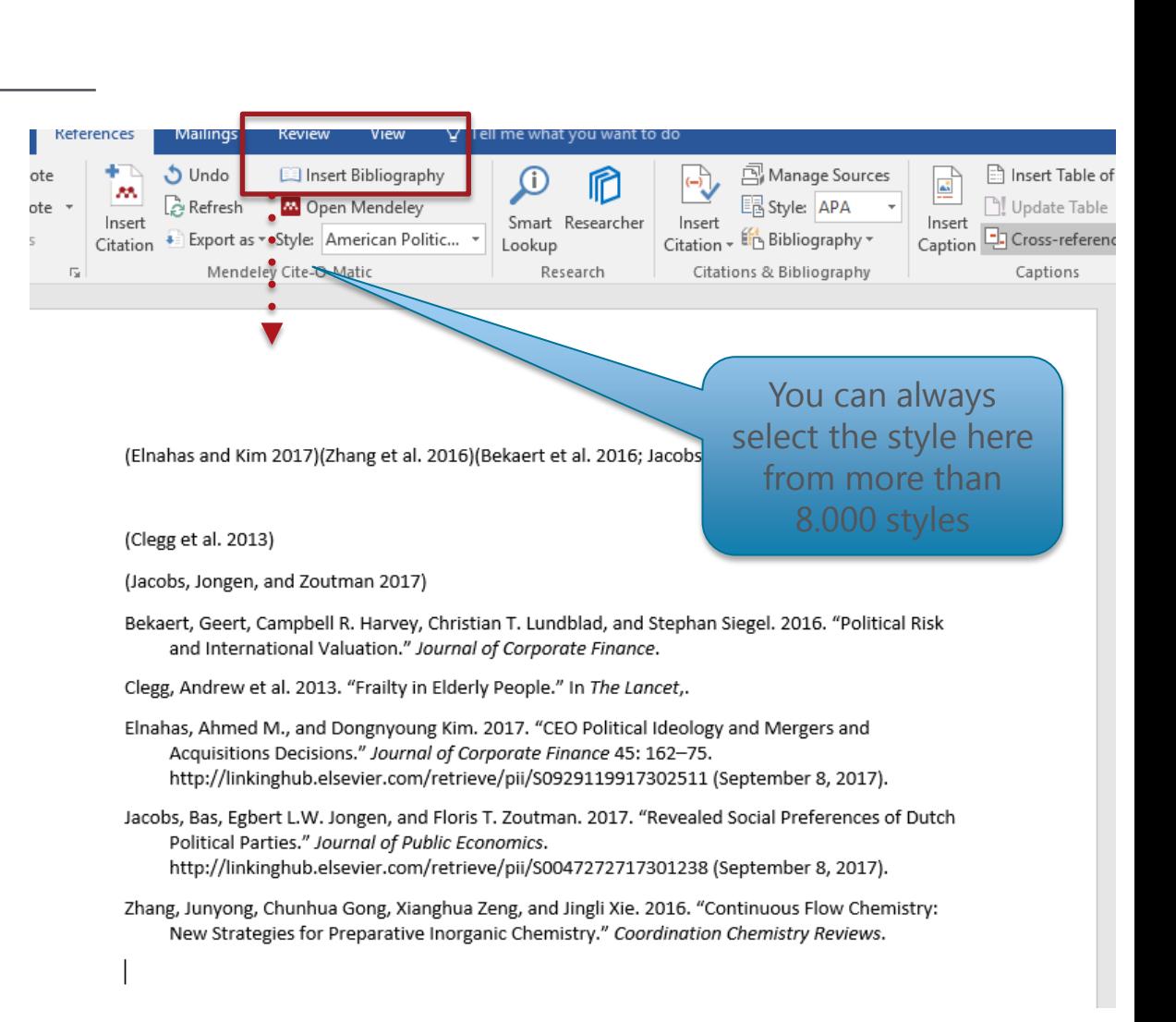

You can type the

Finding a citation style on **SAMENDELEY** 

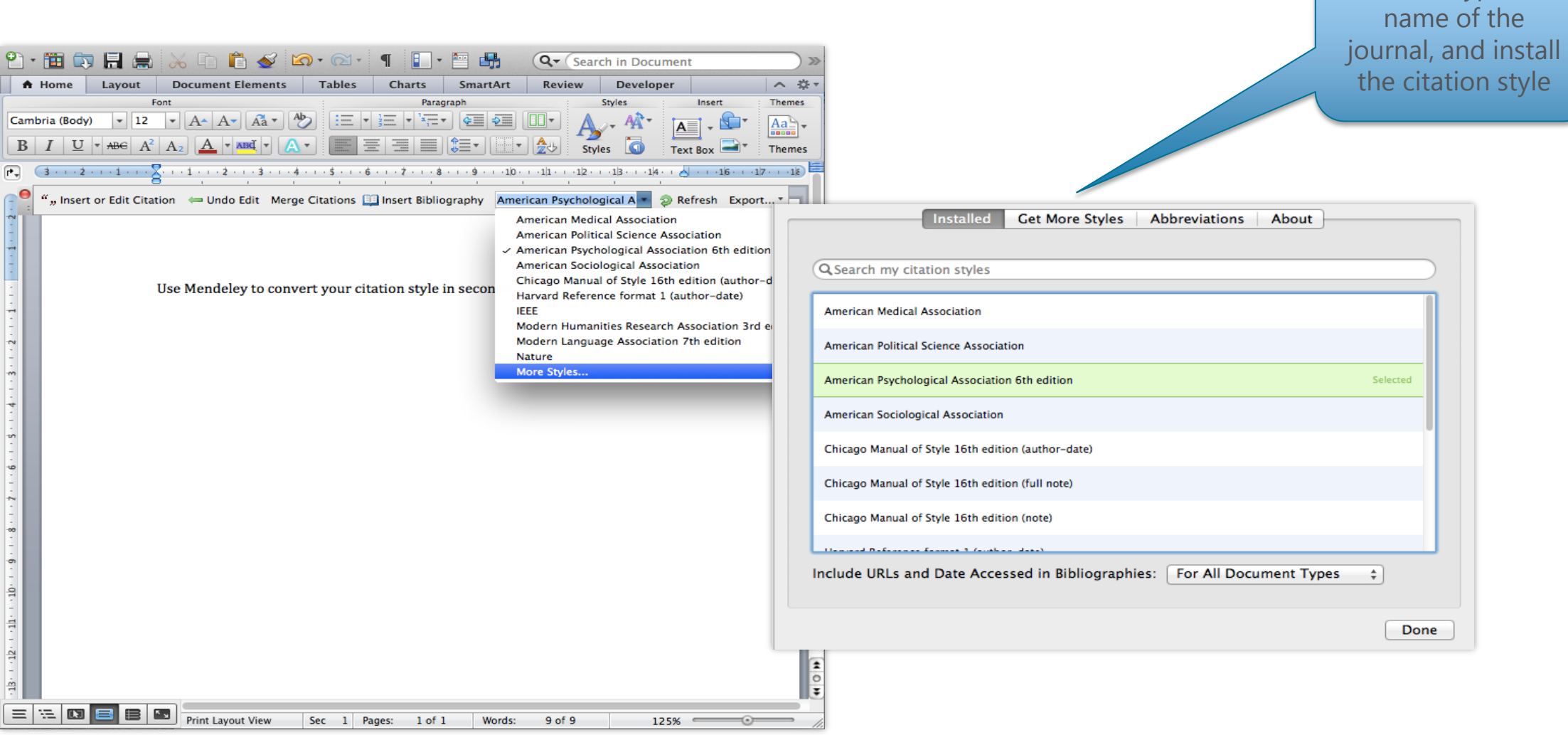

**About** 

### The CSL Editor on

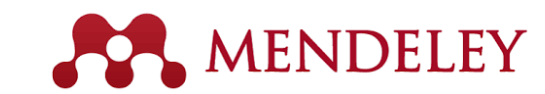

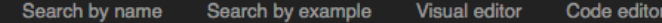

### Find and edit CSL citation styles

Search..

Install

Search for the name of a style, the title of a Journal, or search by example.

Note: This set of tools is still in public beta. Please report any bugs or feedback using the form at the top right of the screen.

#### 1. Find a style

#### **Search by name**

If you're looking for a style like APA, Harvard, etc... just use the search box at the top of the page to search for a style name, or journal title.

#### **Search by example**

If you don't know the name of the style, but know what the final citation should look like, you can use our search by example tool to find styles that most closely match.

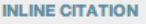

(McInnis & Nelson, 2011)

#### **BIBLIOGRAPHY**

McInnis, M. D., & Nelson, L. P. (2011). Shaping the Body Politic: Art Formation in Early America. University of Virginia Press.

#### 2. Edit the style

If you can't find a style that quite suits your needs, find one that's a pretty close match and click the "Edit style" button to open that style in the visual editor.

**American Journal of Medical Genetics** 

**INLINE CITATION** [McInnis and Nelson, 2011]

McInnis, MD, Nelson, LP. 2011. Shaping the Body Politic **BIBLIOGRAPHY** Formation in Early America. University of Virginia Press.

Edit N View code

#### 3. Use the style

Once you've found a style that's suitable for you to use, simply click the "Install" button on the search results, or "Save" a style you've edited, to use it in Mendelev Desktop.

If you can still not find the right style or you would like to customise an existing style you may want to try your hand at the CSL editor which will allow you to customise the styles. Simply visit [https://csl.mendeley.com](https://csl.mendeley.com/) to access the editor.

### Creating Groups on

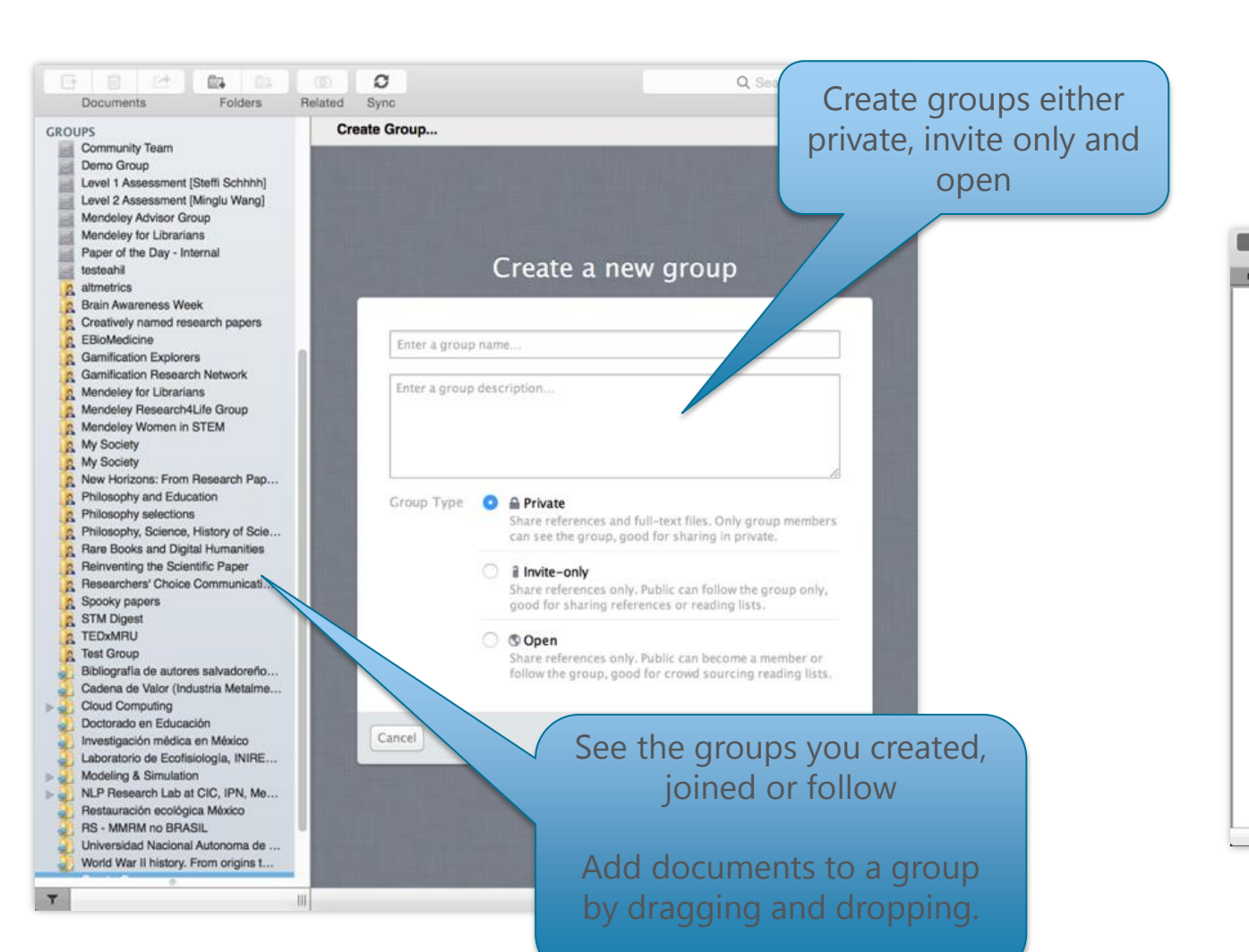

MENDELEY

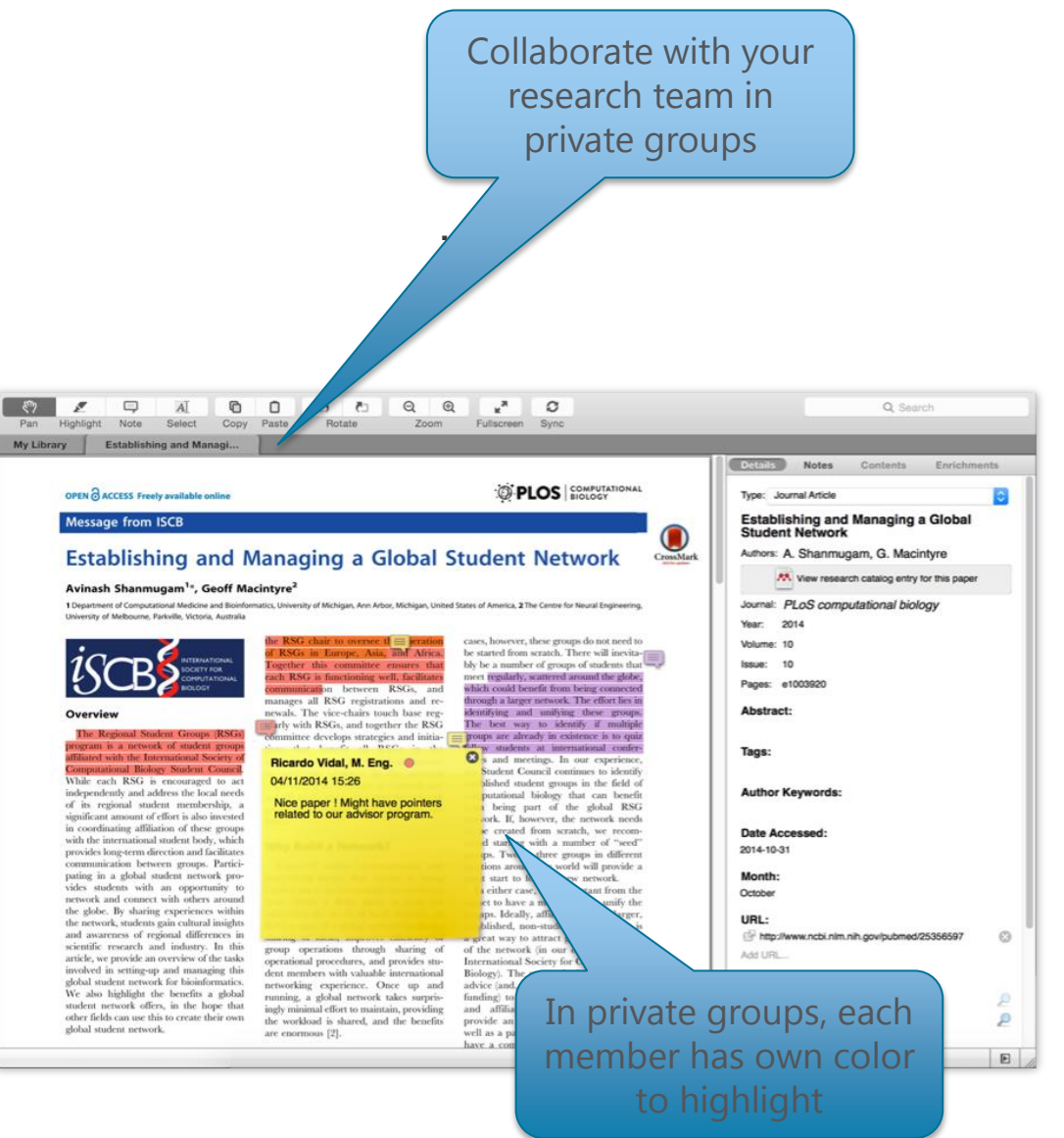

Create your research profile on **APA MENDELEY** 

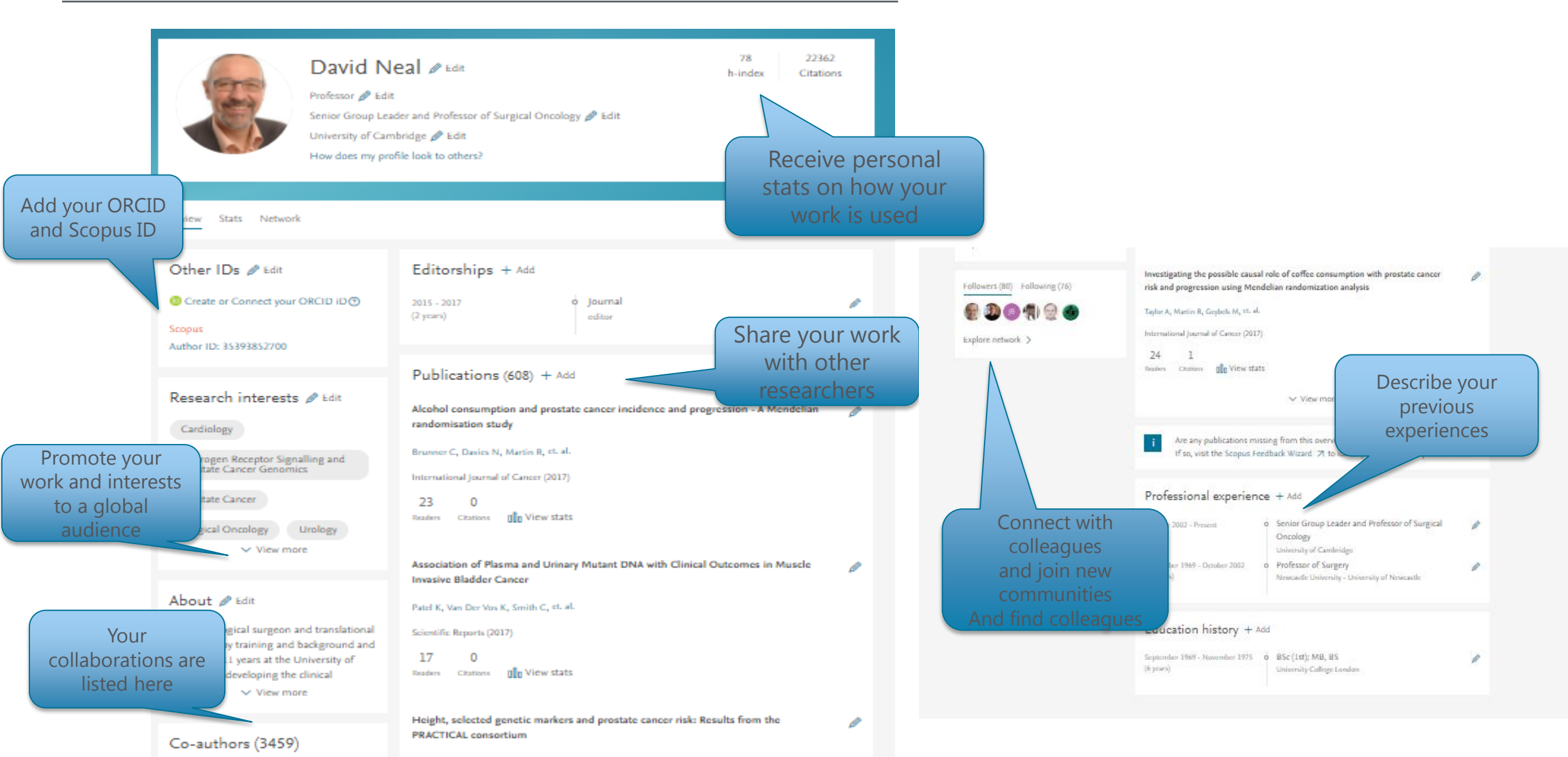

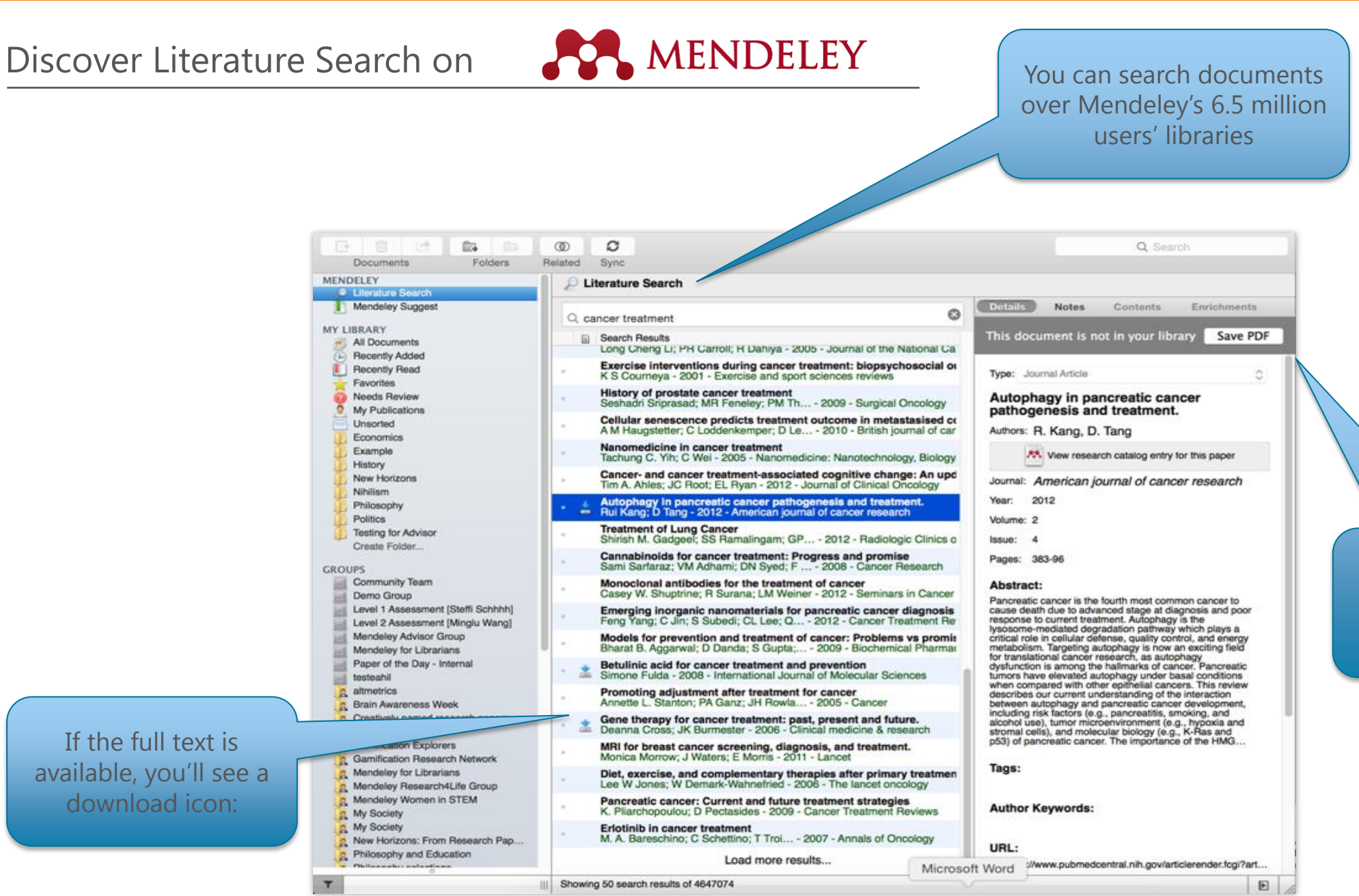

Save new research to your library with one

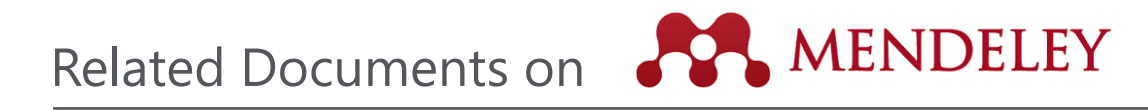

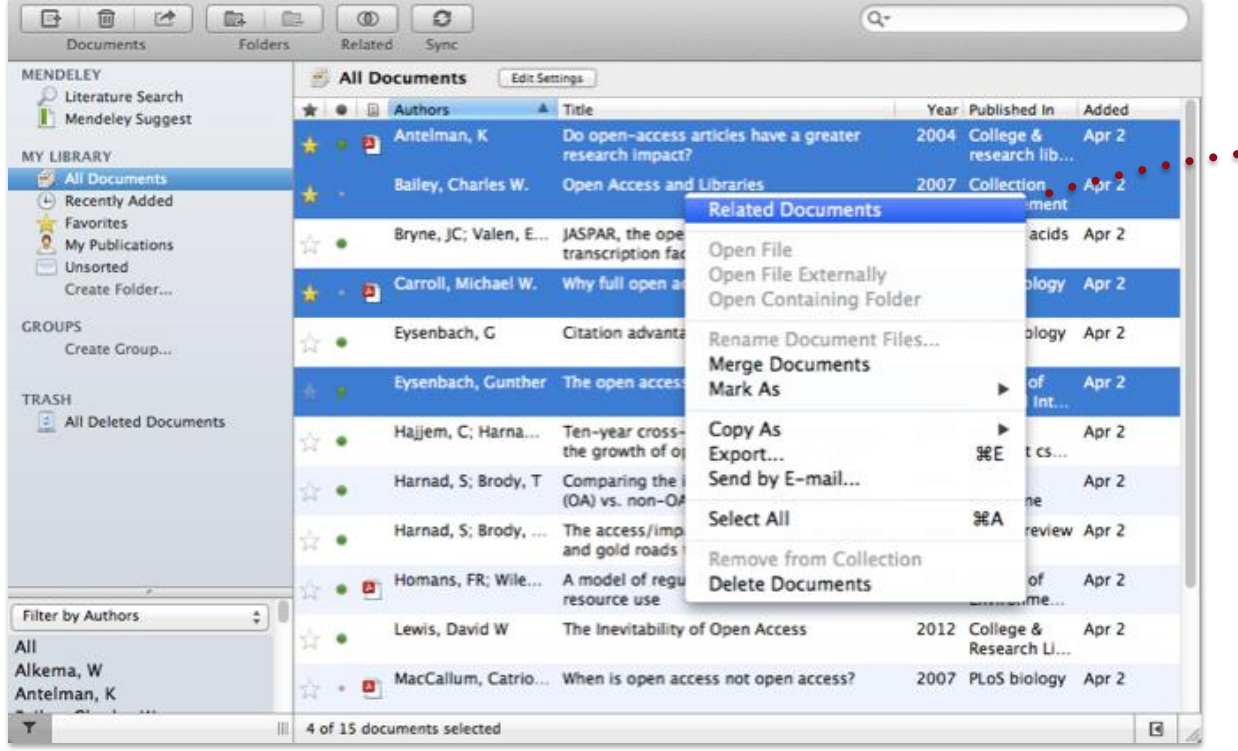

- 1. Select two or more articles
- 2. Click 'Related Documents'
- 3. Receive customized recommendations

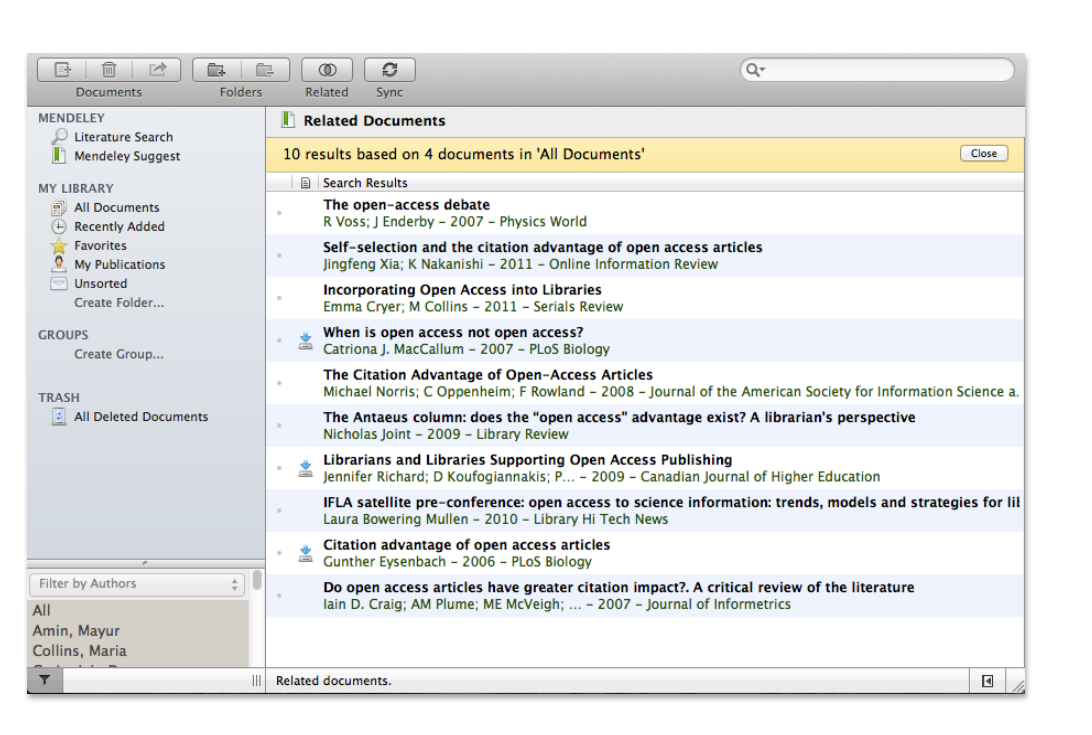

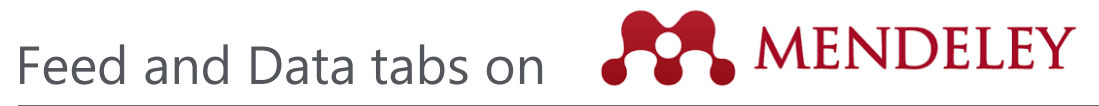

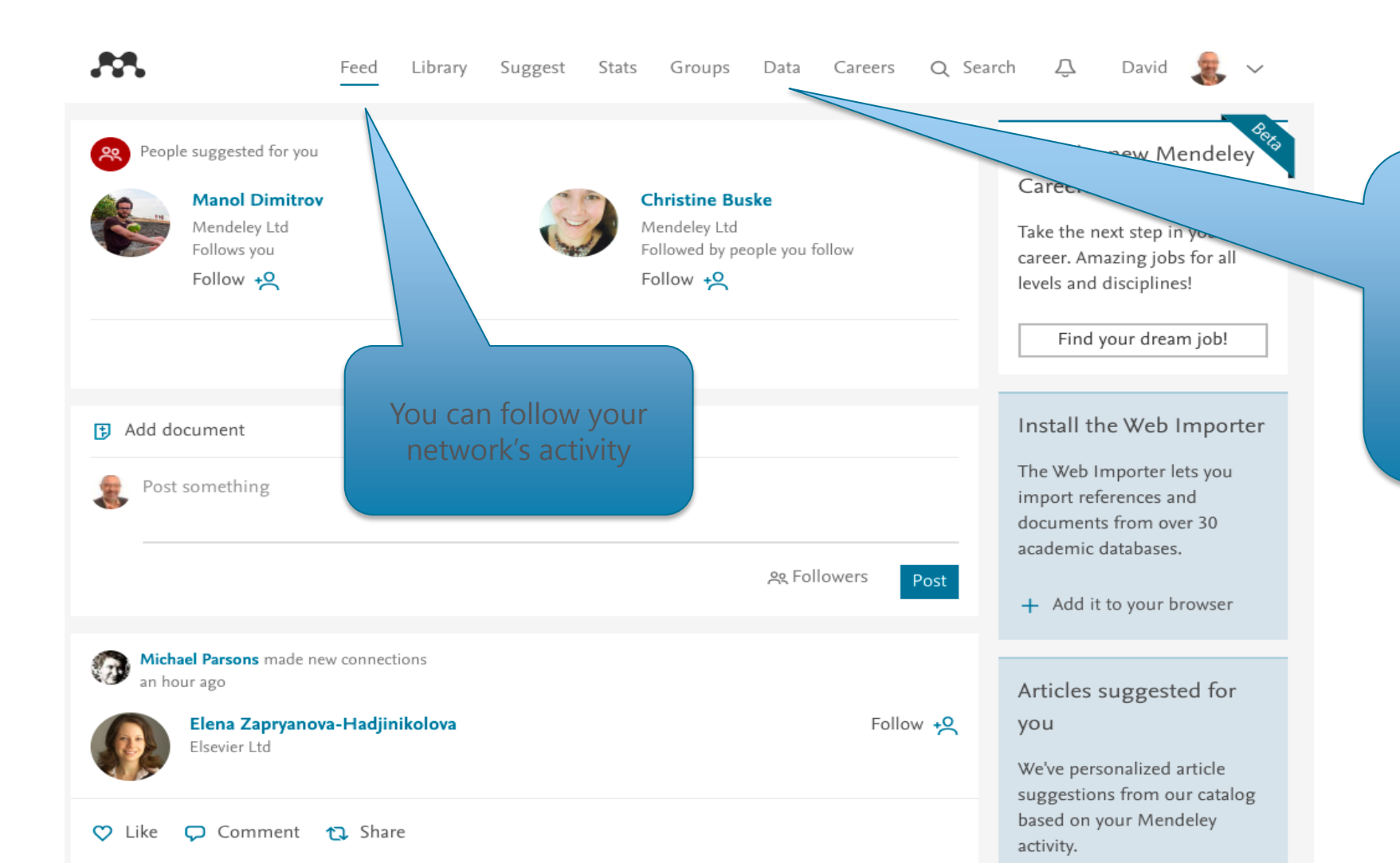

Mendeley data offers researchers a safe and secure way to upload, access and browse datasets anywhere for free. The data here can also be cited and shared and often makes meeting the requirements for funding bodies all that much easier.

### **ELSEVIER**

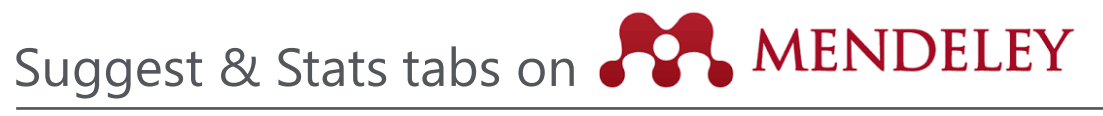

AA. Feed Library Suggest Stats Groups Data Careers Q Search Q David  $\sqrt{2}$   $\sqrt{2}$ Based on all the articles in your library A pilot randomised controlled trial of Patient-reported outcomes in the Four-year efficacy of R **NE** and ProtecT randomized trial of clinically its interaction with malaria personalised care after treatment for localized prostate cancer treatments: arostate cancer (TOPCAT-P): nurse-led Olotu A, Fegan G, Wambua J, Nyangwe Study design, and baseline urinary, The New England journal of bowel and sexual function and quality By clicking Suggest tab, + Save reference of life You can reach more Get full text at journa Lane A, Metcalfe C, Young G.J, Blazeby J, Av... information based on your BJU International (2016) + Save reference interests Get full text at journal Based on your research interests e Edit Androgen Receptor Signalling and Prostate Cancer Genomics Urology Surgical Oncology Prostate Cancer Cardiology Screening and prostate cancer EAU guidelines on prostate cancer. Part Tracking the origins and drivers of mortality: Results of the European 1: Screening, diagnosis, and local subclonal metastatic expansion in Randomised Study of Screening for treatment with curative intent - Update prostate cancer. Prostate Cancer (ERSPC) at 13 years of 2013 Hong M.K.H, Cmero M, Sapre N, Kurganov... follow-up Heidenreich A, Bastian P.J, Bellmunt J, Bolla... Nature communications (2015) Schröder F.H, Roobol M.J, Bangma C.H, Hu... European Urology (2014) + Save reference

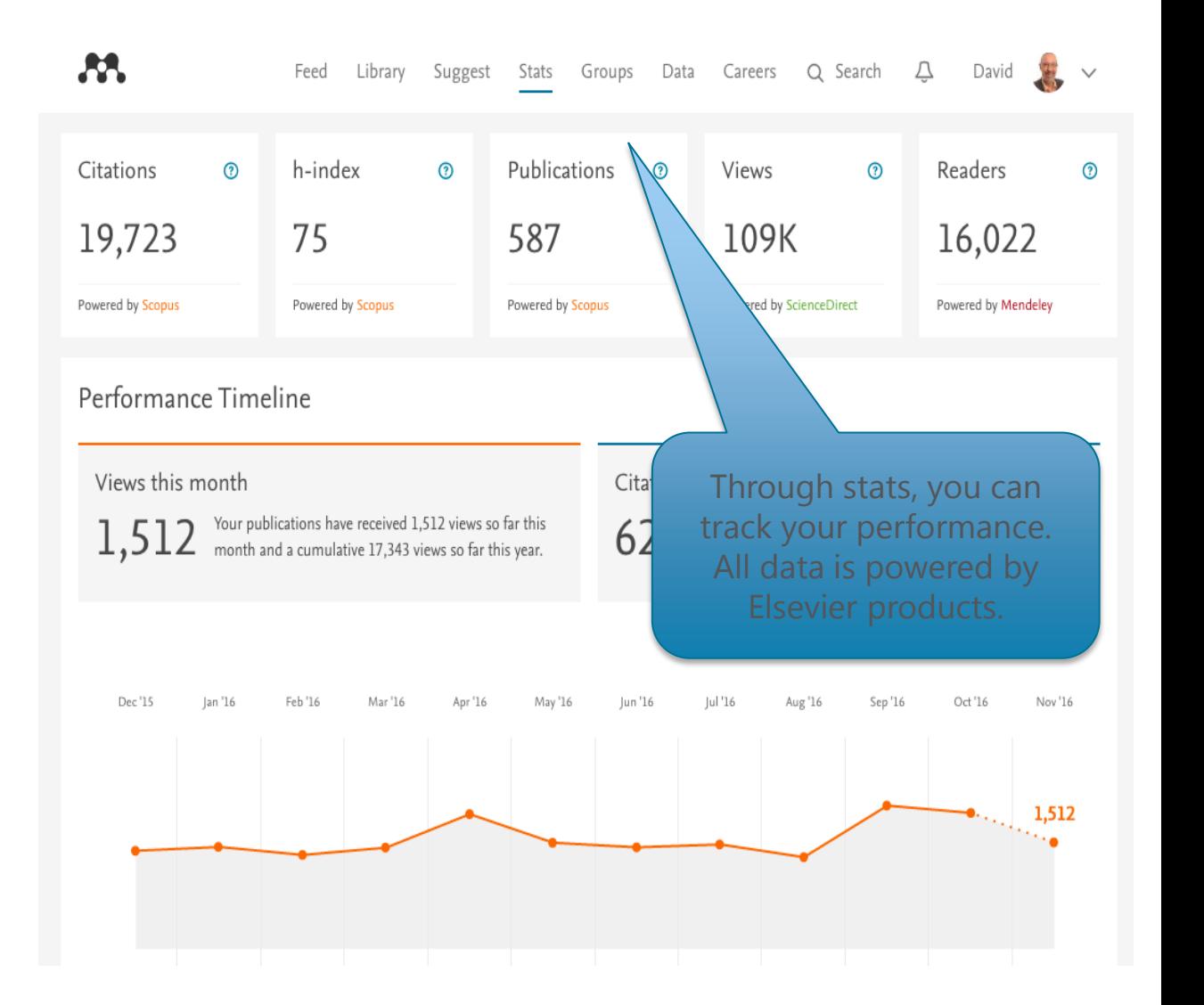

Career tab on

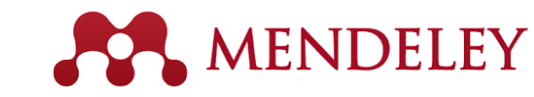

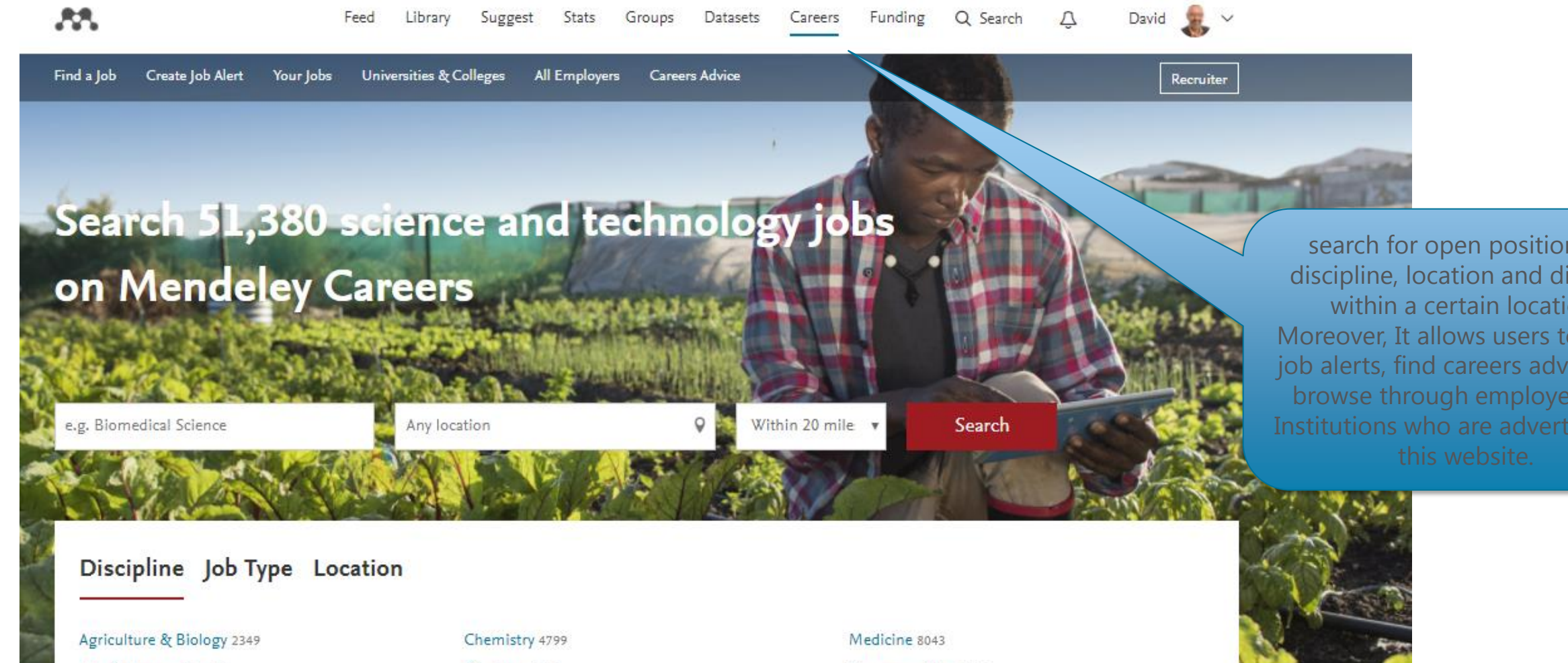

Arts & Humanities 461 Biochemistry, Biophysics & Biomedics 1633 Business, Finance & Law 13497

Dentistry 1161 Engineering 11919 Mathematics & Computing 13817 Pharmaceutical 2083 Physical & Earth Sciences 1454 Social Sciences 1047

search for open positions by discipline, location and distance within a certain location. Moreover, It allows users to create job alerts, find careers advice, and browse through employers and Institutions who are advertising on

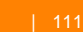

### Funding tab on

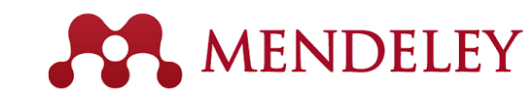

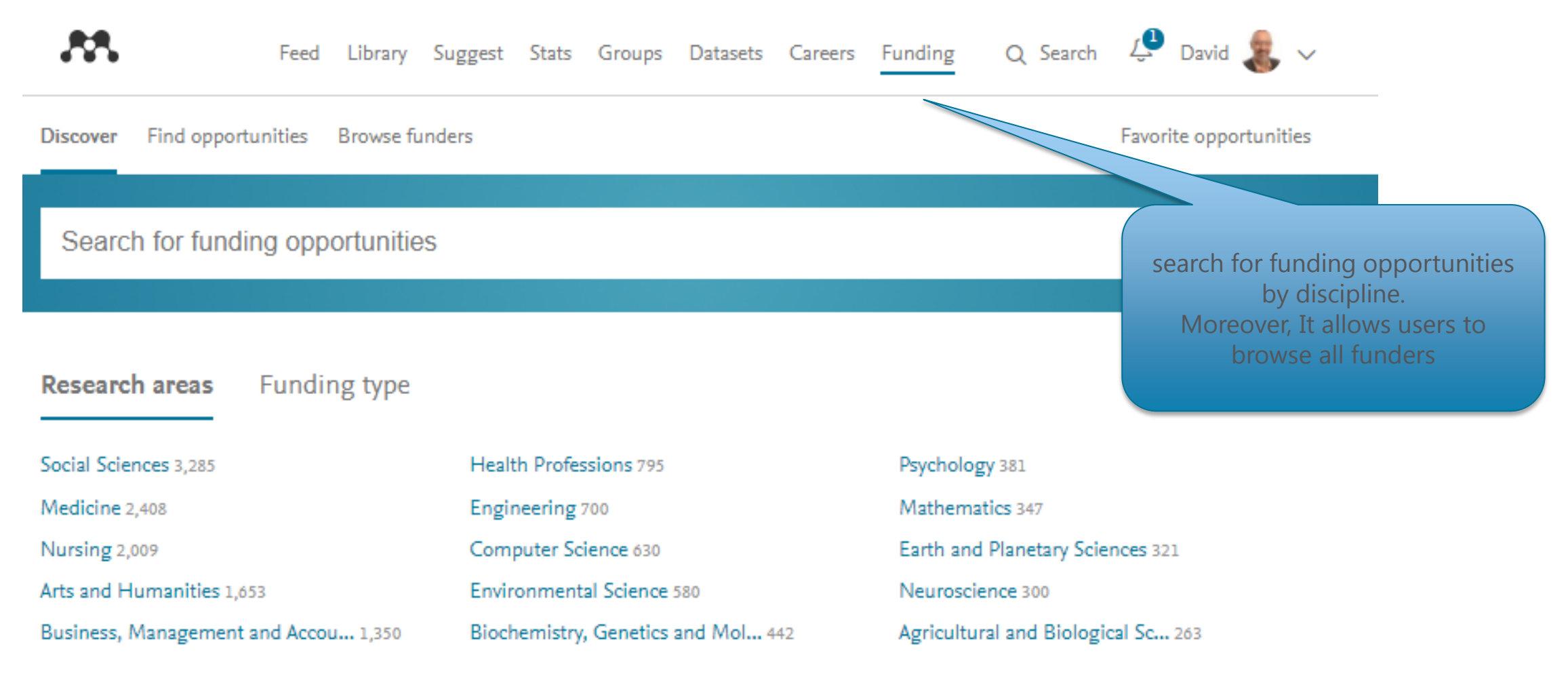

### Some Tips for Researchers

- **Evaluate your research area** by Scopus- Journals, Authors, citations, publications by year
- **Evaluate which journal is right for your article** 
	- o Use Metrics (CiteScore, IF, SNIP, SJR)
	- o Use Scopus Compare Sources tool
	- o Use Elsevier Journal finder (<https://journalfinder.elsevier.com/>

#### **ELSEVIER** Find the perfect journal for your article

Elsevier® Journal Finder helps you find journals that could be best suited for publishing your scientific article. Please also consult the journal's Aims and Scope for further guidance. Ultimately, the Editor will decide on how well your article matches the journal Powered by the Elsevier Fingerprint Engine™. Elsevier Journal Finder uses smart search technology and field-of-research specific vocabularies to match your article to Elsevier journals.

Simply insert your title and abstract and select the appropriate field-of-research for the best results.

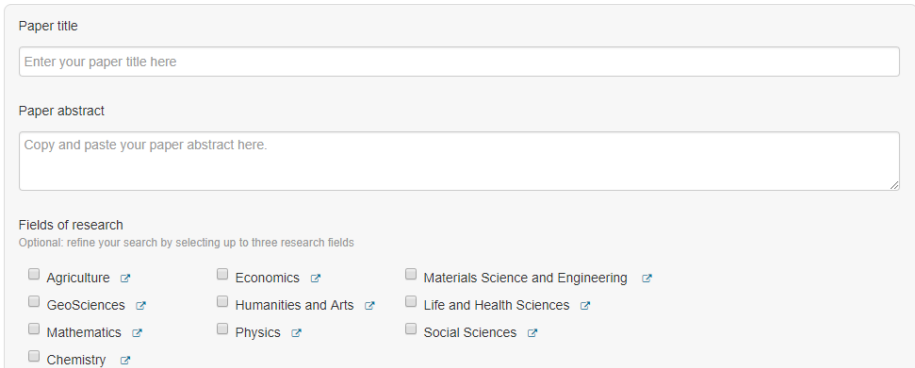

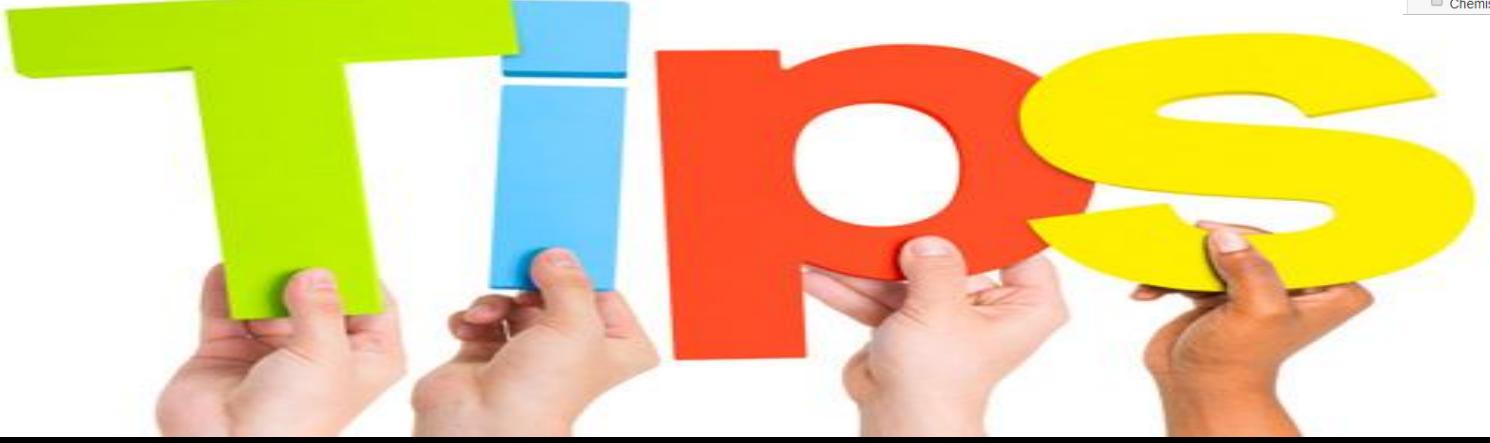

Send us feedb

### Some Tips for Researchers

### • **Find out more about journals**

- o Who are the editors?
- $\circ$  Check Guide for Authors  $\rightarrow$  Find it on the journal home page of the publisher, e.g. Elsevier.com

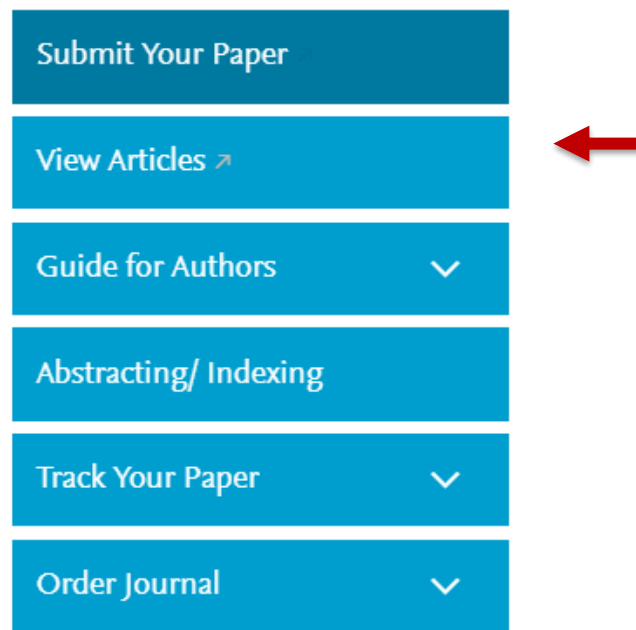

Home > Journals > Appetite

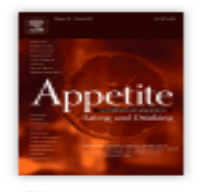

ISSN: 0195-6663

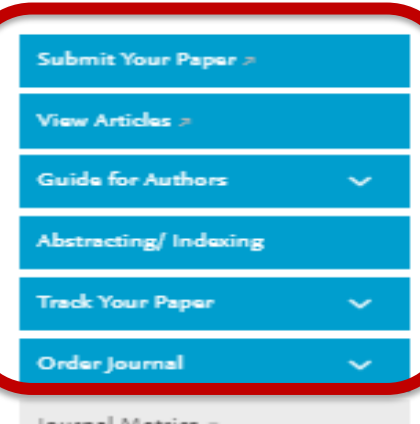

Journal Metrics

CiteScore: 3.71 <sup>(D)</sup>

More about CiteScore >

Impact Factor: 3.403 (D)

5-Year Impact Factor: 3.843 (D)

Source Normalized Impact per Paper

 $(SNIP): 1.384 \quad \circledcirc$ 

SCImago Journal Rank (SJR): 1.619 <sup>1</sup>

> View More on Journal Insights >

#### Related Links >

- > Author Stats > 1
- > Researcher Academy >
- > Author Services
- > Trust perconalized alset

#### 50. ES

#### Appetite

> Supports Open Access

Executive Editors: N.W. Bond, C. Davis, J.O. Fisher, N. Geary, M. Hetherington, S. Higgs, D. Hoffman, L. Holm, K. Keller, T. Kral, L. Lähteenmäki, C. Nederkoorn, S. Nicklaus, H. Raynor, P. Scholliers, M. Siegrist, D.M. Small, L. R. Vartanian

> View Editorial Board

Appetite is an international research journal specializing in cultural, social, ssychological, sensory and physiological influences on the selection and intake of foods and drinks. It covers normal and disordered eating and drinking and velcomes studies of both human and non-human animal behaviour toward... ead more

Aost Downloaded Recent Articles Most Cited Open Access Articles

The effects of nutrition knowledge on food label use. A review of the terature > Lisa M. Soederberg Miller | Diana L. Cassady

Changing children's eating behaviour - A review of experimental research  $\times$ tricia DeCosta | Per Maller | ...

Vhat information do consumers consider, and how do they look for it, when shopping for groceries online? > Yed Born | Thomas L. Webb | ...

View All Articles >

Researcher Academy

Start learning >

#### Announcements

#### Heliyon Partner Journal >

This journal has partnered with Heliyon, an open access journal from Elsevier publishing quality peer reviewed research across all disciplines. Heliyon's team of experts provides editorial excellence, fast publication, and high visibility for your paper. Authors can quickly and easily transfer their research from a Partner Journal to Heliyon without the need to edit, reformat or resubmit. >Learn more at Heliyon.com >

#### New guidelines for research data

Authors submitting their research article to this journal are encouraged to deposit research data in a relevant data repository and cite and link to this dataset in their

### Some Tips for Researchers

- **Writing of an article is a hard work –** finding and sorting research, preparing references, sourcing feedback..
- **Get Help from Mendeley!**
	- o Generate citations and bibliography
	- o Connect with colleagues, securely share papers, notes and annotations
	- o Benefit from social network to identify potential collaborations
- Keep in mind the superiorities of Science Direct & Scopus over Google Scholar:
	- o More reliable, scientific base
	- o Peer-reviewed
	- o More reliable h-index you can exclude self citations
	- o Use Science Direct Topics
	- o Use related documents, personalized recommendations

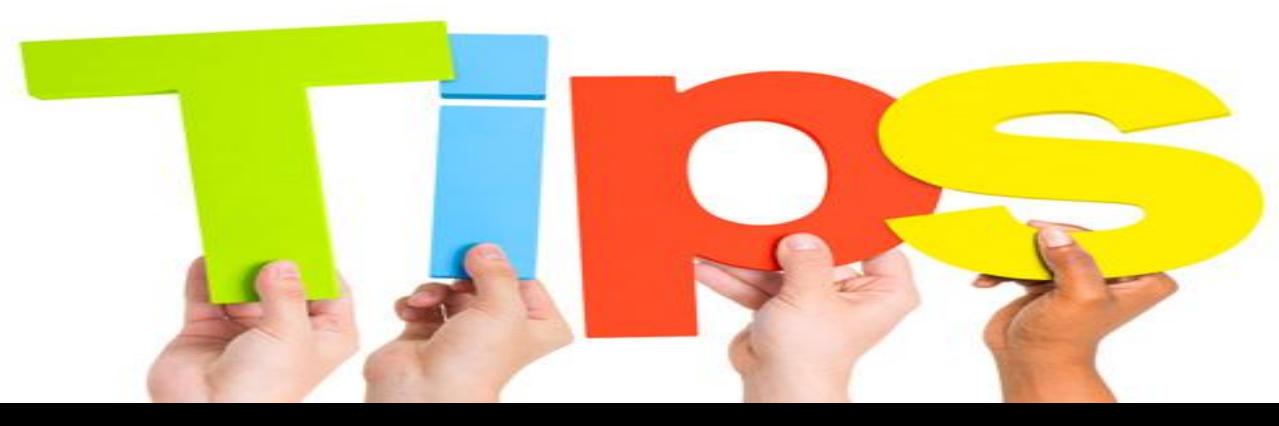

### Some Tips for Researchers – How to use your time more efficient?

- Use Recommendations/ related documents tool
- Use 'Export' tabs to Reference Management Systems
- Use Scopus Analysis Tools Document analysis tool is the good point to start
- For Librarians/admins use E-pic Dashboard!
- Use Elsevier data search engine- Search for research data across domains and types, from many domain-specific, cross-domain and institutional data repositories. <https://datasearch.elsevier.com/#/>

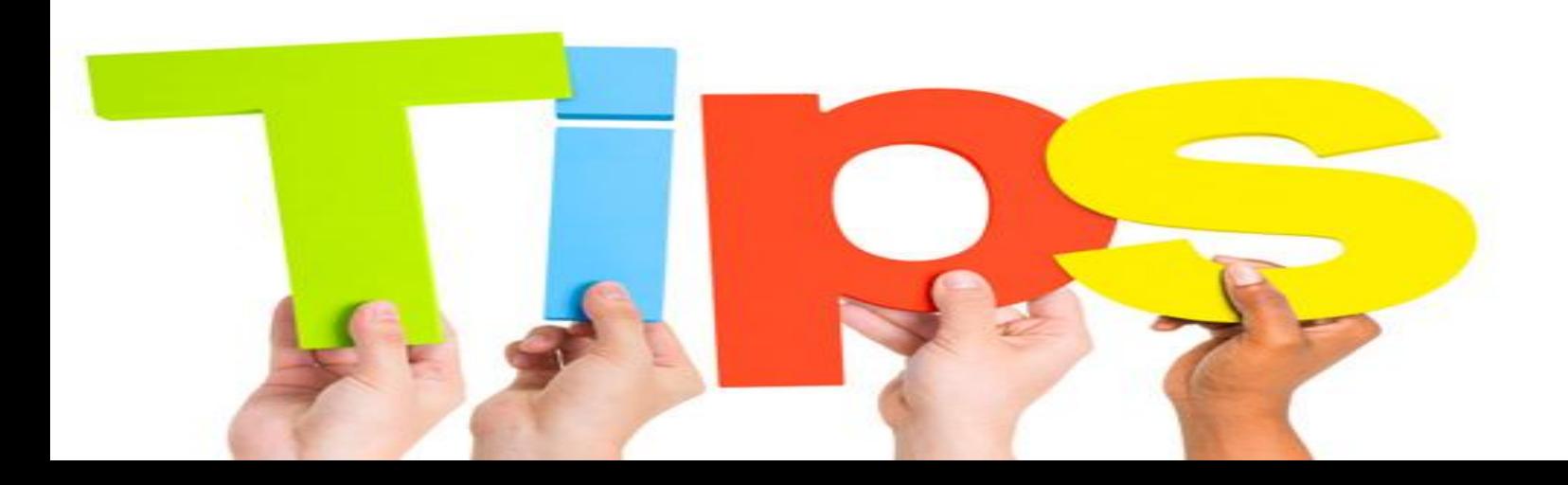

### How to reach the resources by yourselves?

# Introducing **Researcher Academy** Unlocking research potential

Formerly known as Publishing Campus, Researcher Academy provides free access to countless e-learning resources designed to support researchers on every step of their research journey.

Browse our extensive module catalogue to uncover a world of knowledge, and earn certificates and rewards as you progress.

[https://researcheracademy.elsevier.com](https://researcheracademy.elsevier.com/)

### How to reach the resources by yourselves?

• **Watch Scopus tutorials on various topics:**

[https://service.elsevier.com/app/answers/detail/a\\_id/14799/supporthub/scopus/](https://service.elsevier.com/app/answers/detail/a_id/14799/supporthub/scopus/)

- **Check the website below, to follow up all the current developments in Science Direct:** http://www.elsevier.com/books-and-journals/content-innovation
- [•](http://www.blog.scopus.com/) **Subscribe Scopus & Mendeley blogs to receive the latest developments and updates:** [www.Blog.scopus.com](http://www.blog.scopus.com/) [www.Blog.mendeley.com](http://www.blog.mendeley.com/)
- **Online resource centre where you will find detailed guides, videos and tutorials that will help you to read some of the features of Mendeley in a little bit more detail.**

[http://www.resources.mendeley.com](http://www.resources.mendeley.com/)

- Like us on <https://www.facebook.com/ElsevierGulfAndLevant/> and keep yourself updated!
- **For further questions**: [o.sertdemir@elsevier.com](mailto:o.sertdemir@elsevier.com)

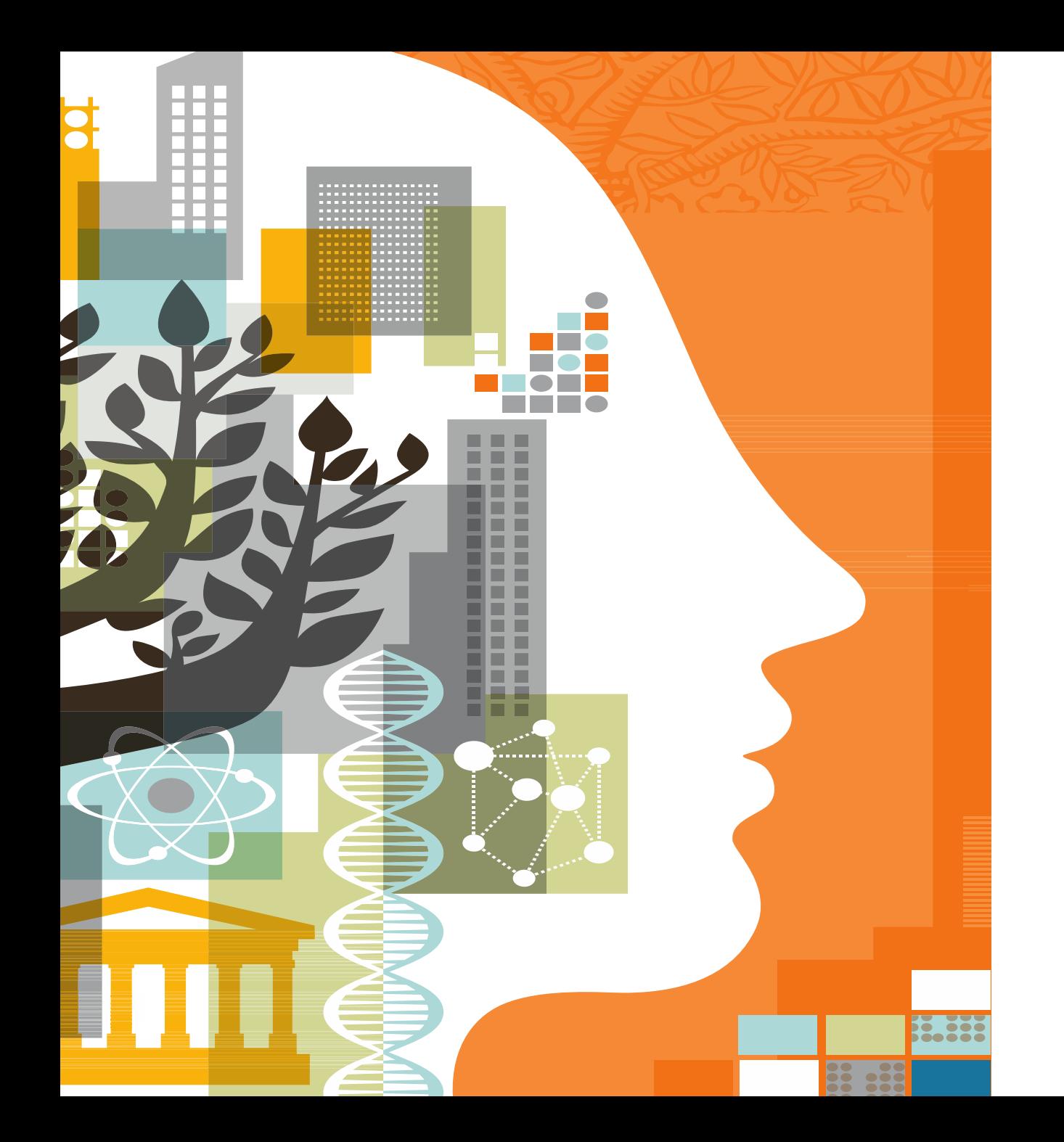

# **ELSEVIER**

# Thank you!